/ [Markus Amersdorfer:home](http://homex.subnet.at/%7Emax/) / [university](http://homex.subnet.at/%7Emax/uni/) / [about:me](http://homex.subnet.at/%7Emax/me.php) / \ [Say NO to Software-Patents!](http://petition.eurolinux.org/) \

# **Part I: Using OpenLDAP on Debian Woody to serve Linux and Samba Users**

### **Note on Debian Sarge:**

Please check out [Part II: OpenLDAP on Debian Pre-Sarge](#page-36-0) below for some information on LDAP with a pre-release version of Debian 3.1, aka "Debian Sarge".

# **Table of Contents**

For Debian 3.0 aka Debian Woody:

- [Introduction](#page-1-0)
	- [PDF version,](#page-2-0) [Document History,](#page-2-1) [Security Advisory,](#page-3-0) [Licensing,](#page-4-0) [Disclaimer,](#page-5-0) [Original Author,](#page-5-1) [Hosted By](#page-5-2)
- [External Resources](#page-5-3)
- $\bullet$  [What Is LDAP?](#page-6-0)
- $\bullet$  [Install OpenLDAP](#page-6-1)
- [Configure OpenLDAP](#page-8-0)
- [Database Population](#page-9-0)
- [Start OpenLDAP](#page-11-0)
- [NSS: Name Service Switch](#page-12-0)
	- [NSS: Introduction](#page-12-1)
	- [NSS: Installation](#page-12-2)
- [PAM: Pluggable Authentication Module](#page-14-0)
	- [PAM: Introduction](#page-14-1)
	- [PAM: Clients vs. Server Configuration](#page-14-2)
	- [PAM: Installation](#page-15-0)
	- [PAM: Passwords: Facts](#page-18-0)
	- [PAM: Passwords: How To Change Them](#page-19-0)
	- [PAM: The user "root" and other system UIDs](#page-19-1)
- [Host Specific Access](#page-20-0)
	- $O$  [Introduction](#page-20-1)
	- [Approach 1: pam\\_check\\_host\\_attr](#page-21-0)
	- [Approach 2: Filters](#page-21-1)
- [SSL Encryption](#page-22-0)
	- [Activate SSL Encryption for the Clients' Queries](#page-23-0)
- [OpenLDAP Startup Script](#page-23-1)
- [So Far So Good, Part 1](#page-23-2)
- [Migrate Your Linux Users](#page-24-0)
- [Migrate Linux: Prerequisites](#page-24-1)
- [Migrate Linux: The Scripts](#page-25-0)
- [Samba 2.2.x and LDAP](#page-27-0)
	- [Samba: Introduction](#page-27-1)
	- [Samba: Installation and Setup](#page-28-0)
	- $\circ$  [Samba: Test your Setup](#page-30-0)
	- $\circ$  [Samba: Add \(Windows\) Users](#page-31-0)
	- $O$  [Samba: Migration Summary](#page-32-0)
	- [Samba: Join Windows-Workstations to our Samba-PDC Domain](#page-32-1)
	- [Samba: Join Samba-Workstations to our Samba-PDC Domain](#page-34-0)
	- [Samba: Miscellaneous](#page-34-1)
- [So Far So Good, Part 2](#page-34-2)
- *ToDo:* [LDAP-Client-Interfaces](#page-35-0)
	- [Directory Administrator](#page-35-1)
	- $\circ$  [GQ](#page-35-2)
	- *ToDo:* [phpLDAPadmin](#page-35-3)
	- *ToDo:* [Miscellaneous](#page-36-1)
- [Miscellaneous](#page-36-2)

For Debian 3.1 aka Debian Sarge pre-release version:

• [Part II: Using OpenLDAP on Debian Sarge to serve Linux Users](#page-36-0)

User Comments:

• [User Comments](#page-44-0)

# <span id="page-1-0"></span>**Introduction**

LDAP is one hell of a tool: it can be used to store any kind of information, starting with your network's users (which is what we'll do) and not even ending with your favorite cooking recipes.

As LDAP is one hell of a tool, it is all a pain in the you-know-what-I-mean to get to know it and to get it up and running. I spent *lots* of time with basics just to understand it. One problem for me was, that I didn't find any good documentation on this topic for a long time.

Anyway, here is first of all a small list of IMHO good documentation on this topic as well as my stuff to get it working: OpenLDAP (the software written to host the database and do some other stuff) implements one part of the whole LDAP-specification, AFAICT. We'll use it to do the major work: host the database. This "LDAP-server" (ldap.subnet.at) will serve to Linux and Windows workstations hosting the local users and corresponding information. Later on, it shall also serve the upcoming new Linux-based mailserver.

As Debian GNU/Linux is our distribution of choice, I'll focus on the description for Debian Woody. Nevertheless, lot's of stuff is generic material and you should be able to use it on other distributions too. I'd like to thank all people I know and those I don't know which made this LDAP solution possible - just to mention a few groups: Debian, OpenLDAP, Samba, #ldap (irc.debian.org), the authors of all these Howto's and other documentations, package maintainers, etc. etc. etc. *Thanks!*

This document was created during my work as network admin at [subnet - platform for media art and](http://www.subnet.at/) [experimental technologies.](http://www.subnet.at/)

This document's home is [http://homex.subnet.at/~max/ldap/.](http://homex.subnet.at/%7Emax/ldap/)

## <span id="page-2-0"></span>**PDF version of this document**

As Postscript- or PDF-versions of this document have been requested several times: I created this file's HTML/PHP code directly using vim -- which makes it a bit harder to create a proper PDF document that's up to date.

(If only I knew that this document became this large -- I'd really spent the time to learn [DocBook](http://www.docbook.org/) first, or had used [LyX](http://homex.subnet.at/%7Emax/tex/#lyx) -- or whatever.)

Still, Andreas Heinzen pointed out to me, how to easily create a [PDF version of this document](http://homex.subnet.at/%7Emax/ldap/pdf/debian-ldap.pdf) (the latest version is as of June 11, 2005). Many thanks again to Andreas for his work and feedback on this! (Just to let you know - in case you want to do this yourself: Use html2ps and ps2pdf to create the document. Beforehand, the feedback-form and the counter should be removed from the source code.)

## <span id="page-2-1"></span>**Document History**

● 05-09-18:

Added comment for correct handling of command-line parameter in tcsh shell.

● 05-06-11:

Added notes on work with Sarge-Pre-Release packages in [Part II](http://homex.subnet.at/%7Emax/ldap/index_SARGE.php#sarge) of this document. Updated the PDF version accordingly.

● 05-05-08:

Uploaded Andreas Heinzen's [PDF version of this document.](#page-2-0)

● 04-12-22:

Changed the style-sheet to reflect a more common design.

Mentioned that Samba packages version 2.2.3a-13 are vulnerable.

*04-11-05:*

Added the section "NSCD and /etc/libnss-ldap.conf" describing some possible security-improvements.

● 04-10-22:

Added a comment about the format of ldap.secret.

Use dpkg-buildpackage to compile the Deb-packages (instead of debian/rules directly).  $04-09-19$ 

Added a link to Gerald Carter's LDAP book to the resources section as well as some links in the miscellaneous section.

● 04-09-02·

Eventually, re-compiled and added security-fixed Samba-packages based on version 2.2.3a-13.

● 04-07-15:

Added and updated some links to LDAP client programs and user-interfaces.

● 04-03-25:

Mention Samba security update (see [DSA-463\)](http://www.debian.org/security/2004/dsa-463).

● 04-02-18:

Dual-licensed the document under GPL and GFDL.

● 04-02-09:

I'm considering to dual-license the document, adding the GPL as another choice (as Debian considers the GFDL to be a non-free license).

Mind: According to the "draft" of the Debian Documentation Policy

[\(http://www.debian.org/doc/manuals/ddp-policy/ch-common.en.html#s2.2\)](http://www.debian.org/doc/manuals/ddp-policy/ch-common.en.html#s2.2) the GFDL as is applied here should be considered "free" even for Debian.

 $\bullet$   $03 - 10 - 10$ 

Added section "What Is LDAP?".

● 03-08-29:

Added two links to the resources section.

*03-08-18:*

Releasing a [security advisory.](#page-3-0) According changes to the available packages and their descriptions. Minor changes to clear things up.

- *03-08-13:* Add information on how to have Samba automatically create a machine account. (Change script "create-machine-account.sh" for this too.)
- 03-08-12:

Minor changes to clarify things up. Release the document under the GNU Free Documentation License. Add information on the MigrationTools. Add chapter "Miscellaneous". Further minor changes.

● 03-08-11: "Version 1.0"! Finally, the first official release with only minor ToDo's left.

# <span id="page-3-0"></span>**Security Advisory**

I wouldn't have thought it to be necessary with a HOWTO, but it is: This section is for security issues coming up.

### **03-08-18**

*Overview:*

The self-compiled Samba packages [\(DSA-280-1 samba -- buffer overflow\)](http://www.debian.org/security/2003/dsa-280) as well as the self-compiled LDAP packages [\(DSA-227-1 openldap2 -- buffer overflows and other bugs\)](http://www.debian.org/security/2003/dsa-227) used in previous versions of this HOWTO unfortunately are based on vulnerable versions of those packages. If you've simply downloaded and used the packages from this site, you are strongly encouraged to either recompile them yourself or use the new upgraded packages provided here.

### *Description:*

For some reason I did not include "deb-src http://security.debian.org woody/updates main contrib non-free" in my /etc/apt/sources.list file when initially downloading and compiling the source packages, this means I used Woody's original packages which meanwhile turned out to be vulnerable here and there.)

### *Mind:*

As to my knowledge, packages can now be considered "secure" currently. Nevertheless, Today's security advisory does not mean I necessarily put possibly needed packages up here in the future as well. Don't rely on this howto, keep track of security issues yourself!

### **04-03-25**

There is a local root exploit in Samba 2.2.3a-12 that is fixed in Woody's 2.2.3a-13 packages (check out [DSA-463\)](http://www.debian.org/security/2004/dsa-463).

*04-09-02:* Recompiled packages based on the fixed version 2.2.3a-13 are provided below now.

### **04-12-22**

Samba 2.2.3a-13 is vulnerable, see [DSA-600.](http://www.debian.org/security/2004/dsa-600) I removed the compiled packages, please follow the instructions below to build them yourself.

## <span id="page-4-0"></span>**Licensing**

This document is published under the licenses GPL and GFDL (see notes below for details). You may choose, which license to apply.

### **Copyright**

also available [locally.](http://homex.subnet.at/%7Emax/fdl.html)

Copyright © Markus Amersdorfer, [subnet.](http://www.subnet.at/)

### **GNU Free Documentation License (GFDL)**

Permission is granted to copy, distribute and/or modify this document under the terms of the GNU Free Documentation License, Version 1.2 or any later version published by the Free Software Foundation; with no Invariant Sections, no Front-Cover Texts, and no Back-Cover Texts. A current copy of the license should be available [here.](http://www.gnu.org/licenses/fdl.html) In case of failure, Version 1.2 of the GNU FDL is

### **GNU General Public License (GPL)**

[This document may be used under the terms of the GNU General Public License version 2 or higher.](http://www.gnu.org/copyleft/gpl.html) Permission is granted to make and distribute verbatim copies of this document provided the copyright notice and this permission notice are preserved on all copies.

Permission is granted to copy and distribute modified versions of this document under the conditions for verbatim copying, provided that the entire resulting derived work is distributed under the terms of a permission notice identical to this one.

Permission is granted to copy and distribute translations of this document into another language, under the above conditions for modified versions, except that this permission notice may be included in translations approved by the Free Software Foundation instead of in the original English.

## <span id="page-5-0"></span>**Disclaimer**

This document comes without any warranty and does not claim to be complete, nor does it necessarily hold correct information. The author(s) can not be held reliable for any loss of data or corrupted hardware or any other miscomfort due to information of this document. Use this at your own risk!

## <span id="page-5-1"></span>**Original Author**

• Markus Amersdorfer (markus.amersdorfer <at> [subnet.at\)](http://www.subnet.at/)

## <span id="page-5-2"></span>**Hosted by**

[subnet - platform for media art and experimental technologies](http://www.subnet.at/)

# <span id="page-5-3"></span>**External Resources**

If you want to get to know what LDAP is and how its data is organized, please check out the docs in the following subsection "Learning about LDAP".

- Learning about LDAP:
	- A really [great and short introduction to LDAP](http://www.onlamp.com/pub/a/onlamp/2002/10/17/essentialsysadmin.html) by A. Frisch. It also links to the author's more complete 3-part series: [Exploring LDAP -- Part I \(Basics\),](http://www.linux-mag.com/2002-01/guru_01.html) [Exploring LDAP -- Part II \(Directories\)](http://www.linux-mag.com/2002-02/guru_01.html) and [LDAP -- Part III \(Advanced Topics\).](http://www.linux-mag.com/2002-03/guru_01.html)
	- $\circ$  Some good articles are over at [www.ldapman.org,](http://www.ldapman.org/articles/index.html) including how to design an LDAP-Tree.
	- Norbert Klasen wrote his master thesis ["Directory Services for Linux](http://www.avinci.de/competence/publikationen/diplomarbeit_norbert_klasen.pdf) in comparison with Novell NDS and Microsoft Active Directory" about LDAP and similar setups. Lots of basic as well as detailed information there.
	- While I haven't read it: Gerald Carter's [LDAP System Administration](http://www.oreilly.com/catalog/ldapsa/) (ISBN: 1-56592-491-6). The sample chapter is about "Email and LDAP" and covers both configuration of MUAs and MTAs (Sendmail, Postfix, Exim)!
- Getting LDAP up and running:
	- Torsten Landschoff's [Using LDAP for name resolution](http://people.debian.org/%7Etorsten/ldapnss.html) is a compressed article that describes LDAP on Debian for NIS-like users (using Debian's default LDAP packages without recompilations).
	- Here's a great step-by-step guidance on how to [get LDAP up and running on Debian Woody.](http://howto.aphroland.de/HOWTO/LDAP/FrontPage)
	- $\circ$  [Samba & LDAP ...on Debian made simple!](http://mawi.org/sambaldap/Samba_and_LDAP_on_Debian.html) by "mawi" does exactly what it says it does :). Great! (Thanks to "mawi", comment from Aug 26, 2003.)
	- A step-by-step guidance for Mandrake 9.x is [Using OpenLDAP for Authentication.](http://www.mandrakesecure.net/en/docs/ldap-auth2.php) Lot's of good ideas and fine-tuning.

Further articles 'round Mandrake and LDAP: [Implementing a Samba LDAP Primary Domain](http://www.mandrakesecure.net/en/docs/samba-pdc.php) [Controller Setup on Mandrake 9.x](http://www.mandrakesecure.net/en/docs/samba-pdc.php) and [Implementing Disconnected Authentication and](http://www.mandrakesecure.net/en/docs/samba-ldap-advanced.php)

[PDC/BDC Relationships Using Samba and OpenLDAP.](http://www.mandrakesecure.net/en/docs/samba-ldap-advanced.php)

*"mandrakesecure.net" seems to be down currently (03-08-11) as the server is moved (AFAIK), but you should be able find these document in Google's cache. Buchan Milne, author of the third Mandrake-LDAP-HOWTO mentioned here, pointed me to [a different server for his document.](http://ranger.dnsalias.com/samba-ldap-advanced.php) (According to him, it might be slightly out-of-date.)*

- $\circ$  Here's a [SAMBA \(v 2.2\) PDC LDAP v.3 howto.](http://www.unav.es/cti/ldap-smb/ldap-smb-2_2-howto.html) Samba 3.x is dealt with in the according [Samba \(v.3\) PDC LDAP howto,](http://www.unav.es/cti/ldap-smb/smb-ldap-3-howto.html) which is work in progress currently.
- Tools and stuff:
	- The [LDAP Schema Viewer](http://ldap.akbkhome.com/) (in case this one's down, [you may also try this link\)](http://www.andrew.cmu.edu/user/dd26/ldap.akbkhome.com/).
	- Also see [LDAP-Client-Interfaces](#page-35-0) and [Miscellaneous](#page-36-2) below.
- Miscellaneous:
	- The IRC channel "#ldap" on irc.debian.org.
	- [RFC 2254](http://ietf.org/rfc/rfc2254.txt) describes "The String Representation of LDAP Search Filters" and concludes with a few examples on how to use the filters.
	- The homepage of Christof Meerwald with [some notes on LDAP](http://cmeerw.org/notes/ldap.html) and the patched Debian package libpam-ldap.
	- [www.ldapguru.org.](http://www.ldapguru.org/)
	- [pgina.xpasystems.com/](http://pgina.xpasystems.com/)  a GINA for Windows 2000/XP. (Thanks to "unkown", comment from Aug 14, 2003.)
	- [Building a LAMP Server w/ LDAP Authentication.](http://geekspeek.org/modules.php?)

# <span id="page-6-0"></span>**What Is LDAP?**

I will not go into details, what LDAP really is and how to best design an LDAP tree - at least not for now. There *are* resources out there which can and do explain this, see section [External Resources.](#page-5-3)

Nevertheless, I'd like to cite from the article [Building an LDAP Server on Linux, Part 1](http://www.linuxplanet.com/linuxplanet/tutorials/5050/2/) by Carla Schroder as she points out some IMHO crucial thing concerning the LDAP-world:

*"Let's get like all pedantic for a moment (please put on your geek beard and pocket protector for this). LDAP--Lightweight Directory Access Protocol--is a protocol, not a database. It accesses a special kind of database that is optimized for fast reads. Use it for relatively static information, such as company directories, user data, customer data, passwords, and security keys. OpenLDAP uses the Sleepycat Berkeley DB. Having said all that, I'm not the pedant police; I'm OK with calling the whole works a database and being done with it."*

# <span id="page-6-1"></span>**Install OpenLDAP**

First thing to do is to install the OpenLDAP-server.

I'd like to thank the author of the LDAP HOWTO over at [howto.aphroland.de](http://howto.aphroland.de/HOWTO/LDAP/FrontPage) a lot. This doc helped me *a lot* by describing the installation from a Debian user's point of view. Lots of my description (above all to get this "LDAP-thing" do something close to what I wanted) is based on this doc and thus my howto cuts off some details which can be found at aphroland.de.

I'd like to notice one difference in advance: while aphroland's description uses a base structure like "o=domain,c=country" for the LDAP tree, I'll use the more common

"dc=domain,dc=country". Nevertheless, this actually depends on your taste (among other things)

and is just kind of a naming-convention.

We want our server (as well as the clients later on) to support *SSL*, so we'll have to recompile and install our own Debian packages:

```
Get the source:
  cd \sim mkdir slapd_woody-source
   cd slapd_woody-source
   apt-get source slapd
   apt-get build-dep slapd
   apt-get install libssl-dev
Activate SSL:
   cd openldap2-2.0.23
   vi debian/rules
     --> and replace --without-tls with --with-tls
   [ vi debian/changelog ]
Compile the packages:
   dpkg-buildpackage -b -us -uc
```
FYI: "slapd" is the part of OpenLDAP which "is the server". With LDAP it is possible to reproduce the available database to other servers on the network too, which you'd use "slurpd" for (which we won't do). *Mind:*

The packages provided on this page have an edited debian/changelog as well to hold information about what was changed: Additionally to mentioning the addition of SSL support here, the package names are changed to contain the suffix "subnet". (BTW: Run date -R to get the correct date string for the changelog.)

*Note:*

In previous versions of this document I stated to run ./debian/rules binary to compile the Deb packages. While this works, the somewhat more official way seems to me to be using dpkg-buildpackage instead.

(If for some reason the file debian/rules should not be executable, run chmod  $+x$ debian/rules.)

Invoking dpkg-buildpackage -b -us -uc creates the .deb-packages in ~/slapd\_woody-source/, which you should install blindly accepting the default-values presented by Debconf. (As described at aphroland.de, we'll wipe out the default-stuff and start from scratch on ourselves.)

```
 cd ~/slapd_woody-source/
 dpkg -i slapd_2.0.23-6_i386.deb
         libldap2_2.0.23-6_i386.deb
         libldap2-dev_2.0.23-6_i386.deb
         ldap-utils_2.0.23-6_i386.deb
 [ Get subnet's self-compiled slapd packages ]
 /etc/init.d/slapd stop
```
In order to prevent the packages to be replaced by the ones from the Debian-repository, set them to HOLD. (Use dselect or a command like "echo "slapd hold" | dpkg --set-selections" for this.)

But be aware to keep track of possible security-updates for these packages on your own from now on! (Upgrading to the possibly new packages then should be easily possible by running "dpkg -i ..." again. Make sure to have backups of your configuration before as well as to set the packages to HOLD afterwards again.)

## <span id="page-8-0"></span>**Configure OpenLDAP**

Wiping out Debian's default configuration and setting up our own one works as follows:

```
 adduser slapd
 chown -R slapd.slapd /etc/ldap
 chmod 770 /etc/ldap
find /etc/ldap -type f -exec chmod 440 \{ \} \setminus ifind /etc/ldap -type d -exec chmod 770 \{\}\ \ chown -R slapd.slapd /var/lib/ldap
 chmod 750 /var/lib/ldap
 rm /var/lib/ldap/*
 chown -R slapd.slapd /var/spool/slurpd
 rm /var/spool/slurpd/*
 cd /etc/ldap/
 mv slapd.conf slapd.conf_DEB-orig
```
This way, the user "slapd" (which we'll use to run the LDAP-server later-on) is the only one who can read the LDAP configuration as well as the database.

Here's the first basic version of our main configuration file, [/etc/ldap/slapd.conf](http://homex.subnet.at/%7Emax/ldap/slapd.conf_01_base-config):

```
######################### /etc/ldap/slapd.conf #########################
# http://homex.subnet.at/~max/ldap/
# 
# Basic slapd.conf
include /etc/ldap/schema/core.schema
include /etc/ldap/schema/cosine.schema
include /etc/ldap/schema/nis.schema
include /etc/ldap/schema/inetorgperson.schema
include /etc/ldap/schema/misc.schema
schemacheck on
pidfile /home_local/slapd/slapd.pid
argsfile /home_local/slapd/slapd.args
password-hash {CRYPT}
replogfile /var/lib/ldap/replog
loglevel 256
database ldbm
suffix "dc=subnet,dc=at"
# use "/usr/sbin/slappasswd -h {CRYPT}" to create a rootpw-string below
```

```
# (note: if you use the tcsh shell, you will have to use single quotes
# to surround the {CRYPT}, i.e.: /usr/sbin/slappasswd -h '{CRYPT}')
rootpw {CRYPT}xxxxxxxxxx
directory "/var/lib/ldap"
index objectClass eq
lastmod on
access to attribute=userPassword
        by dn="cn=manager,dc=subnet,dc=at" write
        by anonymous auth
        by * none
access to *
        by dn="cn=manager,dc=subnet,dc=at" write
        by dn="cn=nss,dc=subnet,dc=at" read
        by * auth
#######################################################################
```
Differences to aphroland's description include using {CRYPT}-hashes instead of {MD5}-ones as well as starting the server as root and have it drop his privileges in order to become the user "slapd" as soon as it has bound to the ports 389 and 636. (See below for details.)

Next, besides editing the rootpw-line in your slapd.conf, run some more file-system stuff:

```
 # chown slapd.slapd slapd.conf
 # chmod 440 slapd.conf
 # ll
 total 12
 drwxrwx--- 2 slapd slapd 4096 Jun 3 14:38 schema
-r--r----- 1 slapd slapd 864 Jun 3 14:41 slapd.conf
 -r--r----- 1 slapd slapd 1928 Jun 3 14:38 slapd.conf_DEB-orig
```
# <span id="page-9-0"></span>**Database Population**

As our database is currently less than empty, we need to populate it.

To be able to test the setup, use a file like the following which holds the basic data to be added. As you've already checked out some general documents on LDAP (haven't you?), you should already know that [this](http://homex.subnet.at/%7Emax/ldap/basics_subnet.ldif)  [file](http://homex.subnet.at/%7Emax/ldap/basics_subnet.ldif) is in "LDIF"-format:

```
dn: dc=subnet,dc=at
objectClass: organization
o: subnet
dn: cn=manager, dc=subnet,dc=at
objectClass: organizationalRole
objectClass: simpleSecurityObject
cn: admin
description: LDAP administrator
userPassword: {CRYPT}xxxxxxxxxx
dn: cn=nss, dc=subnet,dc=at
objectClass: organizationalRole
objectClass: simpleSecurityObject
```

```
cn: nss
description: LDAP NSS user for user-lookups
userPassword: {CRYPT}xxxxxxxxxx
dn: ou=People, dc=subnet,dc=at
objectClass: organizationalUnit
ou: People
dn: ou=Group, dc=subnet,dc=at
objectclass: top
objectclass: organizationalUnit
ou: Group
dn: uid=maxldap, ou=People,dc=subnet,dc=at
objectClass: inetOrgPerson
objectClass: posixAccount
objectClass: top
objectClass: shadowAccount
objectClass: organizationalPerson
objectClass: inetLocalMailRecipient
uid: maxldap
cn: Markus LDAP Test User Amersdorfer
sn: Amersdorfer
givenname: Markus LDAP Test User
title: Admin
departmentNumber: IT
mobile: 012-345-6789
postalAddress: AddressLine1$AddressLine2$AddressLine3
telephoneNumber: 1234-567890
facsimileTelephoneNumber: 012-345-6789
userpassword: {CRYPT}xxxxxxxxxx
labeleduri: http://homex.subnet.at/~max/
mail: my.email.address@example.com
mail: my.alternate.email.address@example.com
mailRoutingAddress: my.email.account@mail.server.example.com
loginShell: /bin/bash
uidNumber: 12345
gidNumber: 12345
homeDirectory: /home_local/maxldap/
gecos: maxldap_gecos-field
description: Not Available
localityName: Bellevue
dn: cn=maxldap,ou=Group,dc=subnet,dc=at
objectClass: posixGroup
objectClass: top
cn: maxldap
```
Don't forget to run the "/usr/sbin/slappasswd -h  ${CRYPT}$ "-command to create password-hashes for the users with {CRYPT}-entries listed in the .ldif-file. (Again, if you use the tcsh shell, this might produce an error stating something like "Password generation failed for scheme CRYPT: scheme not recognized". To work around this, surround the parameter with single quotes, i.e. run the following command instead:  $\frac{1}{2}$  /usr/sbin/slappasswd -h

'{CRYPT}'". Also see this [OpenLDAP mailing-list article](http://www.openldap.org/lists/openldap-bugs/200401/msg00024.html) on this issue.

gidNumber: 12345

Many thanks to Martin B. Smith for pointing this out!)

#### **The normal user uid=maxldap:**

Mind the naming pattern used here for the normal user "maxldap": its distinguished name " $dn:$ " (which is unique within the global LDAP namespace) is constructed by using the user's "uid=maxldap" attribute (which equals to the Linux user's login name, the corresponding Linux user's UID can be found as LDAP's attribute "uidNumber") prefixing the tree "ou=People,dc=subnet,dc=at". This places the user in the organizational unit "ou=People" of "subnet.at" ("dc=subnet,dc=at"). Some sites use the users' common names ( $\pi$ cn: $\pi$ ) instead of the uid's to differentiate between single LDAP entries (users). While it basically boils down to a matter of taste on the one hand (whether you prefer "uid=maxldap,ou=People,..." over "cn=Markus

Amersdorfer,ou=People,..." or the other way round), on the other hand it's *definitely* better to use "uid=" here. The simple reason is that both the MigrationTools (see section [Migrate Your Linux](#page-24-0)  [Users](#page-24-0) below) and Samba (see section [Samba 2.2.x and LDAP](#page-27-0) below) use this pattern. You'll save yourself a lot of time if you stick with "uid=, ou=,  $dc=$ ,  $dc="$ .

#### **The special user cn=nss:**

With our current ACLs, nobody except cn=manager and cn=nss can perform standard *read* functionality on our LDAP tree. Nevertheless, to be able to become a user (e.g. using "su user") or to get information about the user ("finger user"), the tree must be readable, at least to the Name Switch Service (NSS) (see section [NSS: Name Service Switch](#page-12-0) below).

It depends on your situation to either set read-rights for everyone to ou=People, or to use this cn=nss user so that NSS can lookup the users. I'll describe the latter scenario.

You can and should add the data above to the (currently not running) OpenLDAP database by executing:

```
 # su - slapd
 $ /usr/sbin/slapadd -l /etc/ldap/basics-subnet.ldif
```
Using "slapcat" you get the database's current contents without having to perform "ldapsearch" or similar. This can be useful for debugging processes.

# <span id="page-11-0"></span>**Start OpenLDAP**

You can now - being root - start the OpenLDAP server (without having it disappear into daemon-mode):

# /usr/sbin/slapd -u slapd -h ldap://0.0.0.0/ -d 255

This starts the OpenLDAP server "slapd" initially as root, binds to the corresponding port (TCP/389) on all local interfaces, drops root privileges by becoming the user "slapd" and presents you with 'live' debugging information on your screen.

(Hint: Browse through this stuff to get a feeling for OpenLDAPs debugging information and error messages.)

Having the OpenLDAP server up and running, we can deal with the client-side now...

# <span id="page-12-0"></span>**NSS: Name Service Switch**

### <span id="page-12-1"></span>**NSS: Introduction**

On Linux (and some other UNIX-flavours), accessing the users-database is not just looking up the passwd/shadow/a.s.o. files. Nowadays, most applications use library calls to get user information or accomplish user authentication.

While the PAM system (Pluggable Authentication Module, see below) is used to accomplish a user's authentication (i.e. checking if provided login and password are correct, accomplish some other (stackable and thus highly configurable) tasks and finally decide for example whether the user may login or not), the Name Service Switch is a service which provides you with a user/group/a.s.o. listing. To get your local machine's or network's listing, just run "getent passwd".

The first task now is to set up the NSS correctly to query the OpenLDAP server additionally to the local passwd-files (and/or the already used NIS). This is done by installing the package "libnss-ldap" and configuring the nss-processes to use it.

This description goes for both your network-clients as well as the LDAP-server itself (as we want the server's Linux-system too to know the users and other information stored using OpenLDAP)!

### <span id="page-12-2"></span>**NSS: Installation (with SSL capable packages)**

In order to have any traffic between the clients and server be encrypted, we again need to compile the packages ourselves to support SSL. (The actual configuration of encrypted communication can be found later in the document.)

```
c<sub>d</sub> ~
 mkdir libnss-ldap_woody-source
 cd libnss-ldap_woody-source
 apt-get source libnss-ldap
 cd libnss-ldap-186
 vi debian/rules
  --> and replace --disable-ssl with --enable-ssl
 [ vi debian/changelog ]
 dpkg-buildpackage -b -us -uc
 dpkg -i libnss-ldap_186-1_i386.deb
 [ Get subnet's self-compiled libnss-ldap package ]
 echo "libnss-ldap hold" | dpkg --set-selections
 mv /etc/libnss-ldap.conf /etc/libnss-ldap.conf_DEB-orig
```
The final two commands install the new libnss-ldap-package and set it to HOLD status. But be aware to keep track of possible security-updates for these packages on your own from now on! (Upgrading to the possibly new packages then should be easily possible by running "dpkg -i ..." again. Make sure to have backups of your configuration before as well as to set the packages to HOLD afterwards again.)

*Mind:* The manual page for libnss-ldap.conf does not specify all of the module's options. In order to be able to browse through the capabilites later (and perhaps activate some of them), we made a backup of Debian's original and (throughout the file itself) well-documented libnss-ldap.conf-file.

Once the package is installed, use the following  $/etc/1$  ibnss-ldap.conf file to configure the new functionality correctly:

```
######################### /etc/libnss-ldap.conf ########################
# http://homex.subnet.at/~max/ldap/
host ldap.subnet.at
base ou=People,dc=subnet,dc=at
uri ldap://ldap.subnet.at/
ldap_version 3
binddn cn=nss,dc=subnet,dc=at
bindpw the_one_you_set_above_in_the_ldif-file__as-plaintext
nss_base_passwd ou=People,dc=subnet,dc=at
nss_base_group ou=Group,dc=subnet,dc=at
#######################################################################
```
The bindpw-entry is the password for the NSS-user (cn=nss,dc=subnet,dc=at) you created above when populating the LDAP database. The password has to be stated as plaintext here, do *not* use the {CRYPT}-hash.

Now, include the LDAP NSS module in the system lookups by editing /etc/nsswitch.conf:

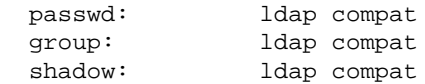

This way, lookups for passwd, group and shadow try LDAP first ("ldap") and NIS and the local files next ("compat").

(If a user is listed both locally *and* in LDAP, it will also show up *twice* in the output. This feature is used in the setup described here to have the user "root" both be served from LDAP and - as a fallback in case of LDAP wasn't reachable - have it stored locally. See section [PAM: The user "root" and other system UIDs](#page-19-1) below for details.)

It should be possible to lookup the LDAP-user "maxldap" using finger or getent now:

```
 # finger maxldap
Login: maxldap \blacksquareDirectory: /home_local/maxldap/ Shell: /bin/bash
 Last login Mon Jun 2 16:53 (CEST) on pts/1 from some-client.subnet.at
 No mail.
 No Plan.
```
### **NSCD and /etc/libnss-ldap.conf**

NSCD is "a daemon which handles passwd, group and host lookups for running programs and caches the results for the next query". While this makes NSS-lookups faster, it also might lead to the situation where it might take some time for an update of user-data to reach all clients. (Or is there some "pushing"- or any other mechanism that solves this?)

Anyway, installing "nscd" might definitely be a good idea from the security point of view: The above mentioned /etc/libnss-ldap.conf file holds some clear-text information necessary to be able to perform NSS-lookups. In order to prevent the users from not knowing who they are - resulting in funny situations such as the prompt saying "i have no name!" instead of the actual user's login-name - this file has to be world-readable. But then, this means that everybody knows about the credentials of the "cn=nss" user and can do everything this special user can (which depends on the access-lists of the LDAP server).

Though I haven't tried it yet, NSCD can help you solve this issue: Just install it and set the file-access-rights for /etc/libnss-ldap.conf to "600" (owned by root). In this setup, the corresponding library-request executed with the user's rights should be handled by NSCD, which in turn runs with root-privileges (I guess, at least), and thus can read the credentials from the config-file and perform the corresponding DB-lookup.

# <span id="page-14-0"></span>**PAM: Pluggable Authentication Module**

## <span id="page-14-1"></span>**PAM: Introduction**

As mentioned above, user lookups are seperated from user authentication on Linux systems. While the first is covered by NSS, the second is usually dealt with using PAM nowadays.

Basically, it's the same process here for the package "libpam-ldap" as it was with libnss-ldap above: recompilation with SSL enabled and installation of the new package.

Nevertheless, the Debian Woody package has a special patch applied to be able to use *filters* when checking whether a user is allowed to login or not. We'll use this feature to be able to allow users to login to some specific workstations and block access on the network's other workstations (see below for details).

Unfortunately, [this filter patch has a bug,](http://bugs.debian.org/cgi-bin/bugreport.cgi?bug=145557) which means we'll need to install a patched version of libpam-ldap, compiled ourselves to support SSL. This patched version is available from [Christof](http://cmeerw.org/debian/) [Meerwalds Debian section.](http://cmeerw.org/debian/)

## <span id="page-14-2"></span>**PAM: Clients vs. Server Configuration**

As with NSS, we want the LDAP-server itself too to be able to use the LDAP-based users for authentication. Thus, basically, the same configuration applies to the server as it does to the client machines (= Linux/Unix stations not running the LDAP server but just querying it for user lookups and authentication.)

Nevertheless, you have several options here now, depending on your needs and wishes. It's all about the user "root" and about changing user passwords.

- 1. You can configure a machine so that there is no almighty root anymore concerning the users. If you do so, root can not add users - root can't even change the users' passwords. This can be *bad* (additional "overhead", necessary change of habits) or *good* (the system administrator "root" is not responsible/able to change the users' passwords, this can/must be done by someone else) - depending on your needs. You can keep the system-administrator (responsible for a machine's uptime) seperated from the users administration. (This is not totally correct: root *can* change a user's password, but it has to *know* the user's old password to able to set a new one. This is the same behaviour as if the users theirselves would change their passwords.)
- 2. You can configure a machine to behave as if users were "installed" locally (in passwd|shadow) so that root can change them and their passwords.

I'll describe a setup here where root *can* change any user's password, but only on the machine running the OpenLDAP server. Reasons are that I want root to be able to change the passwords by simply running "passwd \$user" (without having to know the user's old password). Nevertheless, this ability includes the need for the password for "cn=manager,dc=,dc=" to be stored on such a machine locally in a file, additionally it has to be *in plaintext*. This doesn't seem to be easy to administer (especially in the case where the manager's password changes) on the one hand, and it doesn't seem to be very secure either for obvious reasons on the other hand.

The only difference lies in the file "/etc/pam\_ldap.conf" using the option "rootbinddn" on the server and "binddn" on all other machines. Furthermore, the server needs the file "/etc/ldap.secret" which holds the manager-user's password in plaintext (with access rights "600", owned by "root").

Most of the steps following are the same for all machines, no matter which configuration you chose. If not stated otherwise, it's the same for both possible setups.

### <span id="page-15-0"></span>**PAM: Installation (with SSL capable packages)**

```
Add to /etc/apt/sources.list:
   # Patched libpam-ldap for Woody (http://cmeerw.org/debian/)
   deb-src http://cmeerw.org/files/debian woody libpam-ldap
Run:
  ch mkdir libpam-ldap_cmeerw-source
   cd libpam-ldap_cmeerw-source
   apt-get update
   apt-get source libpam-ldap
   vi debian/rules
     --> and replace --disable-ssl with --enable-ssl
   [ vi debian/changelog ]
   dpkg-buildpackage -b -us -uc
  c<sub>d</sub>
```

```
 dpkg -i libpam-ldap_140-1cmeerw_i386.deb
 [ Get subnet's self-compiled libpam-ldap package ]
 echo "libpam-ldap hold" | dpkg --set-selections
 mv /etc/pam_ldap.conf /etc/pam_ldap.conf_DEB-orig
```
Again after installing the package, we set its status to HOLD.

But be aware to keep track of possible security-updates for these packages on your own from now on! (Upgrading to the possibly new packages then should be easily possible by running "dpkg -i ..." again. Make sure to have backups of your configuration before as well as to set the packages to HOLD afterwards again.)

Though we'll use a setup without SSL and without host-specific access controls for the moment, using the patched package and recompiling it with our modifications we're ready for these things to come later on. *Mind:* The manual page for pam ldap.conf does not specify all of the module's options. In order to be able to browse through the capabilites later (and perhaps activate some of them), we made a backup of Debian's original and (throughout the file itself) well-documented pam\_ldap.conf-file.

Next, on all the clients (where root is not able to change the users' passwords), configure the new PAM module using this [/etc/pam\\_ldap.conf](http://homex.subnet.at/%7Emax/ldap/pam_ldap.conf_no-ssl_clients):

```
########################## /etc/pam_ldap.conf #########################
# http://homex.subnet.at/~max/ldap/
#
# pam_ldap.conf for all client machines
host ldap.subnet.at
base dc=subnet,dc=at
uri ldap://ldap.subnet.at/
ldap_version 3
binddn cn=nss,dc=subnet,dc=at
bindpw the_one_you_set_above_in_the_ldif-file__as-plaintext
pam_password crypt
#######################################################################
```
On the server (or on all machines where you want root to be able to change the users' passwords), **first**, use this [/etc/pam\\_ldap.conf](http://homex.subnet.at/%7Emax/ldap/pam_ldap.conf_no-ssl_server):

```
########################## /etc/pam_ldap.conf #########################
# http://homex.subnet.at/~max/ldap/
#
# pam_ldap.conf for the server (where root can change user passwords)
host ldap.subnet.at
base dc=subnet,dc=at
uri ldap://ldap.subnet.at/
ldap_version 3
```
rootbinddn cn=manager,dc=subnet,dc=at

```
# don't forget /etc/ldap.secret
pam_password crypt
#######################################################################
```
and **second** don't forget to create the file /etc/ldap.secret with access rights "600" and owned by "root" (i.e. only root can read the file) which holds the plaintext-password for LDAP's "cn=manager,...". (While, if I'm correct, I didn't have such in my setup originally: according to [Setting up LDAP for use](http://www.flatmtn.com/computer/Linux-LDAP-Samba.html) [with Samba,](http://www.flatmtn.com/computer/Linux-LDAP-Samba.html) there has to be a blank second line in this file.)

Now that we have the PAM module configured, we need to include it into the PAM process: We'll check out the modifications to be able to log in using ssh and su.

Most PAM-aware applications have their own PAM-stack they use. Debian stores these configuration-files in /etc/pam.d/.

Here is [/etc/pam.d/ssh](http://homex.subnet.at/%7Emax/ldap/pam.d_ssh_no-filters):

```
########################### /etc/pam.d/ssh ############################
# http://homex.subnet.at/~max/ldap/
```

```
auth required pam_env.so
# Woody's SSHD checks for /etc/nologin automatically,
# so there's no need for pam nologin in /etc/pam.d/ssh.
#auth required pam_nologin.so
auth sufficient pam_ldap.so
auth required pam_unix.so
account sufficient pam_ldap.so
account required pam_unix.so
session sufficient pam_ldap.so
session required pam_unix.so
session optional pam_lastlog.so # [1]
session optional pam_motd.so # [1]
session optional pam_mail.so standard noenv # [1]
session required pam_limits.so
password sufficient pam_ldap.so
password required pam_unix.so
#######################################################################
```
The changes to the original file are:

- The addition of the "pam\_ldap.so"-lines.
- Re-ordering the "auth"-lines. This is necessary as once pam\_ldap authenticates successfully, no other "auth"-lines are used due to pam\_ldap's "sufficient" attribute. In order to have pam\_env and similar be used, one has to place them *before* pam\_ldap. ("sufficient" can not be replaced with "required" here, as we want to be able to fall back to the (local) pam\_unix in case pam\_ldap does not authenticate successfully. This might be the case if for example the LDAP server could not be contacted for some reason.) (The "session" section might have to be re-ordered too, of course.)

Here is [/etc/pam.d/su](http://homex.subnet.at/%7Emax/ldap/pam.d_su_no-filters) as another example:

```
########################### /etc/pam.d/su #############################
# http://homex.subnet.at/~max/ldap/
auth sufficient pam_rootok.so
auth sufficient pam_ldap.so
auth required pam_unix.so use_first_pass
account sufficient pam_ldap.so
account required pam_unix.so
session sufficient pam_ldap.so
session required pam_unix.so
#######################################################################
```
The changes to the original file are:

- Again, the "pam\_ldap.so"-lines were added.
- The option "use first pass" is passed to pam\_unix.so. This way the pam\_unix-module uses the password which was provided to "auth [...] pam\_ldap". Otherwise, one would have to enter the password twice for users not in LDAP. (For some reason, "use\_first\_pass" is not needed in pam.d/ssh above...)

Things to **take care of**:

- Do not forget to edit the files /etc/pam.d/other and /etc/pam.d/login similarly. The first is used if some application without a specific service-file in /etc/pam.d/ uses PAM-calls, the latter is used if somebody logs in locally (not via SSH or something like that).
- I haven't figure out yet when it is necessary to restart e.g. SSH after changing its PAM-stack file. Best thing is to restart it everytime to be sure changes are activated.
- Should you re-order your PAM stack, do not use "use first pass" on the first password-querying auth-module of your service-configuration, or this module can't authenticate the users anymore.
- Even if all your users (including "root") are stored in the LDAP database, it would not be a good idea to remove the pam\_unix.so module. In case your LDAP server wouldn't be reachable for whatever reason, you would not be able to login to any of your machines - not even as root (and that's exactly what you might *need* to do in this case to debug or administer your network).

Logging in via SSH or su'ing to the LDAP-user "maxldap" should work now:

```
 $ ssh maxldap@ldap.subnet.at
 maxldap@ldap.subnet.at's password:
 Last login: Tue Jun 3 15:11:30 2003 from some-client
 maxldap@ldap:~$
```
### <span id="page-18-0"></span>**PAM: Passwords: Facts**

#### **CRYPT vs. MD5:**

The good old shadow file typically stores passwords as hashes using the "crypt" algorithm. More up to date systems often use "md5" somewhere in the process of hashing the password. (These

"md5"-passwords can be distinguished from the "crypt"-only ones by starting with "\$1\$".) The Mandrake-based document on mandrakesecure.net (see section [External Resources\)](#page-5-3) describes a way to use exactly the newer MD5-based approach with your LDAP database. Unfortunately, either Debian doesn't support it or I simply couldn't get this thing to work. (It seems I managed to have passwords being created using MD5 and have them stored in the LDAP database this way, but unfortunately, I couldn't use these hashes. I never got a user to authenticate successfully.) Being well known for my paranoia ;), I really would have liked the MD5-thing as it creates longer password hashes and uses passwords with more than just 8 characters. Anyway, good old CRYPT will (have to) suffice...

BTW: One reason for *even me* thinking that "crypt" really is secure enough is that the password is *never* sent in any way in plaintext over the network, as every traffic between clients and server is secured using SSL (see below). Even a local "root" user can't see the password-hash by executing "getent shadow". Only the "LDAP Manager" is allowed to see the hash.

The only (really bad) thing you should remember is: "Crypt"-passwords have a maximum length of 8 characters!

## <span id="page-19-0"></span>**PAM: Passwords: How To Change Them**

Here is my [/etc/pam.d/passwd](http://homex.subnet.at/%7Emax/ldap/pam.d_passwd). Using it, the users can change their passwords on their own from the command-line by simply executing passwd.

########################### /etc/pam.d/passwd ########################### # http://homex.subnet.at/~max/ldap/ password sufficient pam\_ldap.so password required pam\_unix.so nullok obscure min=4 max=8 #########################################################################

I tried several versions here. Unfortunately, this is the only one I found where both root and the users themselves (both LDAP-based users and local-only ones in passwd|shadow) can change their passwords. (Especially, I could not get the stuff working using pam\_cracklib.so or using use\_first\_pass with pam unix.so. This would have been nice!)

Oh, and of course, don't forget the setup of /etc/pam\_ldap.conf concerning root's non/ability to change users' passwords explained in section [PAM Clients vs. Server Configuration](#page-14-2) above, but you've already read it anyway, haven't you?

## <span id="page-19-1"></span>**PAM: The user "root" and other system UIDs**

(You actually don't have to worry about that just yet, just bare in mind you will have to decide later (when actually doing all the migration stuff in section [Migrate Your Linux Users](#page-24-0) below) what to do with all the system accounts and with "root". Nevertheless, as it's about user accounts, I think the general knowledge about it belongs to PAM and thus here.)

I definitly recommend to keep your system UIDs (Debian currently treats the UIDs 1-999 as such) only locally on every machine, do not migrate them into LDAP!

It's up to you what you do with "root". If you prefer to have one root account for all machines (as I do), migrate "root" to LDAP. Otherwise, just treat it as a system account and do not migrate it.

### **The system UIDs**

If you need *reasons for not migrating them to LDAP*:

Different services on different servers/machines will need different system users to be present (e.g. the user "mysql" should only be available on a machine hosting a MySQL server).

One day, you will upgrade your machines from Woody to Sarge. It can (and probably will) happen that according to a new policy some system accounts changed their UID. Upgrading just only one server will not work in this context, as the user "root" should not be able to simply change those LDAP values. Even if it worked properly for one server, what about the second? (Well, ok, everything might turn out to work somehow, but IMHO you really don't want it this way :) ...)

And of course (above all), if you want to serve your users to client machines which do *not* run Debian Woody and thus use a different system accounts scheme, you'll have problems on your hands.

### **UID 0: "root"**

If you want to migrate the user "root" into LDAP (like I did), simply migrate it as described below in section [Migrate Your Linux Users.](#page-24-0)

But be sure to *also have "root" locally* in /etc/(passwd|shadow|group). If for some reason your LDAP server was not reachable, you still can log in to your (LDAP)-client machines using the local "root" account.

With the setup explained here, logging in as "root" will use the LDAP-account by default. Only if the LDAP server is not accessible, you will automatically fall back to the local user/password from the flat files. Try this yourself to make sure your machines behave properly. (Mind the order "ldap compat" in /etc/nsswitch.conf, described in section [NSS: Installation \(with SSL capable packages\).](#page-12-2))

#### *ToDo* - verify this again:

Oh, and before I forget and because it differs from standard Linux behaviour: if "root" tries to change its LDAP-account password using "passwd", it also needs to know its old password, just as any other user does!

(If you can't remember the password anymore, you'll need to change it directly in the LDAP database, but that's probably what you will do anyway, won't you? :) ...)

Additionally, this also depends on section [PAM Clients vs. Server Configuration,](#page-14-2) actually...

# <span id="page-20-0"></span>**Host Specific Access**

## <span id="page-20-1"></span>**Introduction**

Up to now, if a user shall has access to one host, they actually have access to *all* hosts on the network.

As described in the [Mandrake based LDAP-article](http://www.mandrakesecure.net/en/docs/ldap-auth2.php) already mentioned in the resources section, one can define one or more "host"-attributes (host is part of "objectClass: account") in the user's LDAP-entry, specifying that this user is allowed to login to the listed host(s).

Debian offers several ways to achieve our goal, from "simple" to "advanced":

### <span id="page-21-0"></span>**Approach 1: pam\_check\_host\_attr**

For every host the user shall be able to login, add an attribute similar to "host: allowed-host.mydomain.net".

While Mandrake seems to have merged "libnss-ldap.conf" and "pam\_ldap.conf" to on single "ldap.conf" file, you already know that Debian uses the split-up approach. The "pam\_check\_host\_attr" option can be found in "/etc/pam\_ldap.conf", you can add the

/etc/pam\_ldap.conf [...] pam\_check\_host\_attr yes

following there:

*But be careful:* As the comment in Debian's original pam\_ldap.conf indicates, you'll need pam\_ldap.so to be "configured for account management (authorization)". This means, that in the /etc/pam.d/<service> files, you'll have to replace "account sufficient pam\_ldap.so" with "account required pam\_ldap.so". (Otherwise, despite the message "Access denied..." the user will be granted access to the host.)

## <span id="page-21-1"></span>**Approach 2: Filters**

The more powerful way is the following one:

Debian's package libpam-ldap has a "filtering" patch applied. This way it is possible to accompany the LDAP PAM module with some filtering-rules which must match in order for the module to return successfully and allow the authentication-process to proceed.

As already mentioned in section [PAM: Pluggable Authentication Module,](#page-14-0) the standard Woody package's filter patch has a bug which needs to be fixed. As we've installed the corrected version from cmeerw.org, we already have a working version.

*So here's how to do it:*

For every host that the user shall be able to login, add an attribute similar to

"host: allowed-host.mydomain.net". If the user is allowed to login to *all* hosts, simply add "host: \*" to the LDAP entry.

Next thing is to adapt the PAM stack: This can either be done by editing one (or more) specific service's config file in /etc/pam.d/, or by editing /etc/pam\_ldap.conf (which has influence on all services at once):

```
For single services only (e.g. /etc/pam.d/ssh):
  #auth sufficient pam_ldap.so
 auth sufficient pam_ldap.so filter=|(host=this-host.mydomain.net)(host=\*)
For all services at once (/etc/pam_ldap.conf):
 pam filter |(host=this-host.mydomain.net)(host=\*)
```
Only if the user's LDAP entry contains "host: this-host.mydomain.net" or "host: \*", they are allowed to login.

#### Things to **take care of**:

- Mind the backslash  $\cdot \$  in the filter "host= $\$ \*". If you miss it (ending up with "host=\*"), you'll allow access to every user who has at least one "host"-attribute (with **any** content)!
- Be sure to add "host: \*" for user "root" (if it is served via LDAP) if you want it to be able to login via SSH!

#### *Add-On:*

Of course this setup can be extended for example by using self-defined attributes representing groups of hosts (e.g. "my-hosts: workstations") and adapting the PAM module's filters. With a little imagination it could perhaps also be possible to assign a user different shells on different hosts!? I don't know yet...

It's all up to you. :)

## <span id="page-22-0"></span>**SSL Encryption**

Now that we have a running LDAP-server which provides user-information and also have clients authenticating using these LDAP-users, let's move on and make everything safer: Up to now, any traffic between the server and the clients was unencrypted. Let's activate the SSL-encryption our packages already are capable of (as we recompiled them ourselves).

You can find a description of how to create an SSL certificate here: [HOWTO Create an SSL Certificate.](http://homex.subnet.at/%7Emax/ldap/creating-an-ssl-certificate.php)

Once you have your signed certificate, you need to configure your OpenLDAP server to use it:

```
Add to your /etc/ldap/slapd.conf:
  [ ... loglevel xxx ]
   TLSCipherSuite HIGH:MEDIUM:+SSLv2
   TLSCertificateFile /etc/ldap/server.cert
   TLSCertificateKeyFile /etc/ldap/server.key
   TLSCACertificateFile /etc/ldap/ca.cert
   TLSVerifyClient 0
   [ ... database ldbm ]
Start the LDAP server with the following command:
   # /usr/sbin/slapd -u slapd -h 'ldap://0.0.0.0/ ldaps://0.0.0.0/' -d 1
```
You can *test the server*'s SSL capabilities (of course the client you are executing the second command needs the "ldap-utils"-package with SSL-support compiled into it!):

```
 ldapsearch -b "ou=People,dc=subnet,dc=at" -LLL -D "cn=manager,dc=subnet,dc=at" \
   -H "ldap://ldap.subnet.at/" -W -x "(uid=maxldap)"
 ldapsearch -b "ou=People,dc=subnet,dc=at" -LLL -D "cn=manager,dc=subnet,dc=at" \
   -H "ldaps://ldap.subnet.at/" -W -x "(uid=maxldap)"
```
Both commands, with and without SSL encryption, should return the entry for the user "maxldap".

## <span id="page-23-0"></span>**Activate SSL Encryption for the Clients' Queries**

Next step is to adapt the clients' setup:

Having already installed our re-compiled library-packages, this is as easy as changing "uri ldap://ldap.subnet.at/" to "uri ldaps://ldap.subnet.at/"> in both /etc/libnss-ldap.conf and /etc/pam\_ldap.conf.

#### *Add-On:*

To test if your clients really *are* communicating with the server using an encrypted connection, make user-queries and logins with both settings ldap:// and ldaps:// and a concurrently running "tcpdump  $-X$ host ldapserver". This tcpdump-command shows you in ASCII the transmitted data. While using ldap:// you should be able to find some cleartext in the data garbage, after switching to ldaps:// you should only see ... well, lot's of stuff, but no plaintext information.

# <span id="page-23-1"></span>**OpenLDAP Startup Script**

Now that we have everything set up correctly concerning the connections (including SSL-support), we should look at the changes necessary to /etc/init.d/slapd to have the OpenLDAP server started correctly every time the machine boots - all we have to do is to change one line:

 # start-stop-daemon --start --quiet --pidfile "\$pf" --exec /usr/sbin/slapd start-stop-daemon --start --quiet --pidfile "\$pf" --exec /usr/sbin/slapd -- -u slapd \ -h 'ldap://0.0.0.0/ ldaps://0.0.0.0/'

This way, we have the process' user changed to "slapd" as well as the server listen for ldap-traffic on port 389 and ldaps-traffic on port 636.

"slapd" now logs to /var/log/debug.

# <span id="page-23-2"></span>**So Far So Good, Part 1**

So far, on the server side we have accomplished to set up and populate the OpenLDAP server. Next, on the client side (this means every machine querying OpenLDAP, this most probably also includes the "server" where OpenLDAP is running on) we have configured the Linux clients to use it, they can look up the users and use those to log into machines. Communication between the clients and the server is secured using SSL encryption.

All you have to set up on each "client" is:

- Install our self-compiled [libnss-ldap package.](http://homex.subnet.at/%7Emax/ldap/packages/libnss-ldap/libnss-ldap_186-1subnet_i386.deb)
- Install our self-compiled [libpam-ldap package](http://homex.subnet.at/%7Emax/ldap/packages/libpam-ldap/libpam-ldap_140-1subnet_i386.deb) based on cmeerw.org.
- Edit [/etc/nsswitch.conf](http://homex.subnet.at/%7Emax/ldap/nsswitch.conf_changes), [/etc/libnss-ldap.conf](http://homex.subnet.at/%7Emax/ldap/libnss-ldap.conf_ssl) and [/etc/lib\\_pam.conf \(clients\)](http://homex.subnet.at/%7Emax/ldap/pam_ldap.conf_ssl_clients) respectively [/etc/lib\\_pam.conf \(server\)](http://homex.subnet.at/%7Emax/ldap/pam_ldap.conf_ssl_server) and /etc/ldap.secret (server).
- $\bullet$  Edit the corresponding service files in /etc/pam.d/, for example [/etc/pam.d/ssh.](http://homex.subnet.at/%7Emax/ldap/pam.d_ssh_filters)

# <span id="page-24-0"></span>**Migrate Your Linux Users**

### <span id="page-24-1"></span>**Migrate Linux: Prerequisites**

Of course you want to migrate your current Linux users from passwd/shadow to the new OpenLDAP server. Debian offers help here by providing the MigrationTools from [padl.com](http://www.padl.com/) as the Debian package migrationtools, so you could apt-get install this package.

Unfortunately, the package in Debian Woody (version 40-1) is rather buggy: "migrate\_base.pl" forgot an "s" with "dc: subnet", "migrate\_group.pl" didn't produce any output and

"migrate\_passwd.pl" produced junk values for the attributes "cn", "givenname" an "sn". Furthermore, the latter also uses different letter cases in a newer version than Woody's one does (e.g. "givenName" instead of "givenname").

The newer version of Debian Sarge (currently version 44-6) definitely works better, but also still produces junk values for the attributes "cn".

In order to get a working package you should download the original version of the [MigrationTools](http://www.padl.com/OSS/MigrationTools.html) from padl.com. I used version 44, which works fine for me.

In either case, you'll have to execute the scripts on the machine which currently holds your users already, in my case this was our NIS server (which was a different machine than the upcoming LDAP server), so install the migration-package there.

After exploding the tar-ball, edit /usr/local/MigrationTools-44/migrate\_common.ph and adapt the following variables:

 \$DEFAULT\_MAIL\_DOMAIN = "subnet.at"; \$DEFAULT\_BASE = "dc=subnet,dc=at"; \$DEFAULT\_MAIL\_HOST = "mail.subnet.at"; \$EXTENDED\_SCHEMA = 1;

Citing the initial [Mandrake-LDAP document](http://www.mandrakesecure.net/en/docs/ldap-auth2.php#migrate) on this one (with "localisation"): *"This sets some defaults for the migrated data. Here we set the default mail domain, in this case "subnet.at" which will assign all users a default email address of "user@subnet.at". The default base is "dc=subnet,dc=at" which should be identical to the suffix defined in slapd.conf. The default mail host is the SMTP server used to send mail, in this case "mail.subnet.at". The extended schema is set to 1 to support more general object classes."*

### *03-08-12:*

As Buchan Milne pointed out [in a mail on the Samba mailing-list](http://lists.samba.org/pipermail/samba/2003-August/100908.html) and his Howto [Implementing](http://ranger.dnsalias.com/samba-ldap-advanced.php#initldap) [disconnected authentication and PDC/BDC relationships using Samba and OpenLDAP,](http://ranger.dnsalias.com/samba-ldap-advanced.php#initldap) changing those values in migrate\_common.ph is not necessary: Setting and exporting according environment variables (for example export LDAP\_DEFAULT\_MAIL\_DOMAIN="subnet.at") works too and would survive an eventual upgrade (though of course *migrating users* will probably be performed only once).

It's possible to migrate nearly all data to LDAP (including /etc/(hosts|protocols|services) etc.), nevertheless, the only things we'll use LDAP for are users and groups. ("hosts" would be good to migrate too, but we have a local DNS server running, so no need for this here.) Furthermore, as already mentioned above in section [PAM: The user "root" and other system UIDs,](#page-19-1) you'll have to exclude your system accounts (Debian Woody uses the UIDs 1-999 for this) and decide on what to do with "root" (UID 0). Especially keep in mind when migrating both groups and users to delete all system accounts from the .ldif-file created by the migration scripts!

*ToDo:* It should be possible to do this using some /sed/awk/grep/etc/ scripts.

## <span id="page-25-0"></span>**Migrate Linux: The Scripts**

The migration scripts are located in /usr/local/MigrationTools-44/ (or wherever you saved them to):

migrate\_base.pl creates the LDAP tree's base structure.

The migrate\_all\_\* migrate everything by simply calling the single perl scripts. As I've already mentioned, the only things we'll migrate are users and groups, and of course we'll check out the base structure, so let's start with this one:

### **migrate\_base.pl**

```
 cd /usr/share/migrationtools/
 ./migrate_base.pl > base.ldif
```
The only entries which are or might become interesting for us are the following [base.ldif:](http://homex.subnet.at/%7Emax/ldap/migrate-linux_base.ldif_minimum)

```
dn: dc=subnet,dc=at
dc: subnet
objectClass: top
objectClass: domain
objectClass: domainRelatedObject
associatedDomain: subnet.at
dn: ou=People,dc=subnet,dc=at
ou: People
objectClass: top
objectClass: organizationalUnit
objectClass: domainRelatedObject
associatedDomain: subnet.at
dn: ou=Group,dc=subnet,dc=at
ou: Group
objectClass: top
objectClass: organizationalUnit
objectClass: domainRelatedObject
associatedDomain: subnet.at
```
(Here is [the original base.ldif](http://homex.subnet.at/%7Emax/ldap/migrate-linux_base.ldif) file with all the additional entries.)

Well, we basically do have this base structure already. The only difference is that we are missing "objectClass: domainRelatedObject" and its associated attribute. So we won't do anything here at the moment.

#### **migrate\_group.pl**

Here is the minimized output from ./migrate\_group.pl /etc/group [group.ldif](http://homex.subnet.at/%7Emax/ldap/migrate-linux_group.ldif_minimum):

```
dn: cn=max,ou=Group,dc=subnet,dc=at
objectClass: posixGroup
objectClass: top
cn: max
userPassword: {crypt}x
gidNumber: 1000
dn: cn=users,ou=Group,dc=subnet,dc=at
objectClass: posixGroup
objectClass: top
cn: users
userPassword: {crypt}x
gidNumber: 100
dn: cn=nogroup,ou=Group,dc=subnet,dc=at
objectClass: posixGroup
objectClass: top
cn: nogroup
userPassword: {crypt}x
gidNumber: 65534
```
This information can now be added to the LDAP server by executing something like the following:

ldapadd -H ldap://ldap.subnet.at/ -D "cn=manager,dc=subnet,dc=at" -x -W -f \$FILE

BTW: The main purpose of a group is to hold several users :).

An entry in /etc/group like "somegrp: $x:12345:$ userone,usertwo" can be accomplished by adding a "memberUid" attribute for each user to the group's LDAP entry: "memberUid: userone" and "memberUid: usertwo".

### **migrate\_passwd.pl**

```
 ./migrate_passwd.pl /etc/passwd passwd.ldif
 # Restrict access as this file holds all passwords:
 chmod 600 passwd.ldif
```
If you don't have any user passwords in your ldif file, try the command with an explicit environment variable set: ETC\_SHADOW=/etc/shadow ./migrate\_passwd.pl /etc/passwd passwd.ldif. This should ensure that the script find the /etc/shadow file, which most probably holds your passwords.

Debian Woody's schema files *do not* provide the objectClass "mailRecipient". Instead, it is called "inetLocalMailRecipient". Additionally, we didn't include the Kerberos schema in our slapd.conf, so we have to remove the corresponding objectClass. You can simply adapt all the entries by executing "sed" like the following:

```
sed s/mailRecipient/inetLocalMailRecipient/g passwd.ldif | \
 sed '/^objectClass: kerberosSecurityObject$/d' | sed '/^krbName: /d' \
  > passwd.ldif_corrected
 chmod 600 passwd.ldif_corrected
```
Here is the corresponding [passwd.ldif](http://homex.subnet.at/%7Emax/ldap/migrate-linux_passwd.ldif_max-only) file (again with one user only, the corrected objectClass and other values):

```
dn: uid=max,ou=People,dc=subnet,dc=at
uid: max
cn: Markus Amersdorfer
givenname: Markus
sn: Amersdorfer
mail: THEUSERNAME@subnet.at
mailRoutingAddress: THEUSERNAME@mail.subnet.at
mailHost: mail.subnet.at
objectClass: inetLocalMailRecipient
objectClass: person
objectClass: organizationalPerson
objectClass: inetOrgPerson
objectClass: account
objectClass: posixAccount
objectClass: top
objectClass: shadowAccount
userPassword: {crypt}$1$_my-password-hash-from-/etc/shadow
shadowLastChange: 12174
shadowMax: 99999
shadowWarning: 7
loginShell: /bin/bash
uidNumber: 1000
gidNumber: 1000
homeDirectory: /data/home/max
gecos: Markus Amersdorfer,,,
```
This information can again be added to the LDAP server by executing something like the following:

```
 ldapadd -H ldap://ldap.subnet.at/ -D "cn=manager,dc=subnet,dc=at" -x -W -f passwd.ldif_corrected
 Enter LDAP Password:
 adding new entry "uid=max,ou=People,dc=subnet,dc=at"
```
## <span id="page-27-0"></span>**Samba 2.2.x and LDAP**

### <span id="page-27-1"></span>**Samba: Introduction**

Now that we have a working LDAP server to hold all our Linux-users, it would be useful to have the network's Windows machines use this database too, of course.

As no flavour of Windows (AFAIK) can access the LDAP database directly, the Windows machines (both servers and clients) will have to be part of a domain which is controlled by a Samba PDC. Thus, the Windows machines will allow access based on what the (Samba) PDC says which again makes its decisions on what the users in the LDAP database look like.

(This means, all Windows/Samba clients query the Samba-PDC. The Samba-PDC queries LDAP for entries which are "objectClass: sambaAccount".)

*03-08-15:* See user comment from Aug 14, 2003.

Oh, and by the way, remember that this HOWTO-document uses Debian Woody as the underlying distribution, so "Samba" refers to "Samba 2.2.3a" currently. (Infos on Samba 3.x are as welcome and will be included here as any other feedback!)

Another add-on: You only have to install this "special LDAP-Samba version" on the machine which performs as your network's PDC. All other Samba machines should be configured to use this one Samba PDC as their "oracle" for user authentication. (You'll use options like "security = DOMAIN" and "password server = MYPDC" to accomplish this.)

## <span id="page-28-0"></span>**Samba: Installation and Setup**

Samba itself (if it's not configured to query some other server for user-authentication) can *either* use the smbpasswd file to hold its users *or* use an LDAP server to accomplish this. It's *not* possible to do both at the same time, you have to decide at compile time.

The default behaviour is to use the flat smbpasswd file. Debian Woody's Samba packages of course defaults to the default in this case. Conclusion: Recompilation is necessary.

```
cd ~
 mkdir samba-source
 cd samba-source
 apt-get source samba
 cd samba-2.2.3a
 vi debian/rules
   --> add "--with-ldapsam \" just before "--with-msdfs"
 [ vi debian/changelog ]
 dpkg-buildpackage -b -us -uc
   [ Due to missing build-dependencies:
       apt-get install libreadline4-dev libcupsys2-dev
         [with extra-packages "libcupsys2 libjpeg62 libtiff3g"]
       dpkg-buildpackage -b -us -uc
   ]
 cd ..
 dpkg -i samba-common_2.2.3a-13subnet_i386.deb
         samba_2.2.3a-13subnet_i386.deb
         smbclient_2.2.3a-13subnet_i386.deb
         smbfs_2.2.3a-13subnet_i386.deb
         samba-doc_2.2.3a-13subnet_all.deb
```
[ Currently now packages available, please build them yourself ... ]

#### *Mind:*

In order for [Samba to support ACLs,](http://homex.subnet.at/%7Emax/fs/xfs.php#samba) I also added "--with-acl-support" and changed in debian/config.cache the value "ac\_cv\_header\_sys\_acl\_h=\${ac\_cv\_header\_sys\_acl\_h=no}" to

```
"ac_cv_header_sys_acl_h=${ac_cv_header_sys_acl_h=yes}".
```
Again, "dpkg-buildpackage" might not compile the packages at the first time you run it due to some missing build-dependencies. apt-get install the mentioned packages and run "dpkg-buildpackage" again in this case.

Again, set the packages to HOLD using dselect or something like "echo "samba-common

hold" | dpkg --set-selections".

But be aware to keep track of possible security-updates for these packages on your own from now on! (Upgrading to the possibly new packages then should be easily possible by running "dpkg -i ..." again. Make sure to have backups of your configuration before as well as to set the packages to HOLD afterwards again.)

Next, teach your LDAP server the possibilities of Samba by adding the Samba schema file and restrict the access to the users' Samba passwords using the Access Control Lists:

```
Run:
   cp /usr/share/doc/samba-doc/examples/examples/LDAP/samba.schema.gz /etc/ldap/schema/
   cd /etc/ldap/schema/
   gunzip samba.schema.gz
   chown slapd.slapd samba.schema
   chmod 440 samba.schema
Add to /etc/ldap/slapd.conf:
   include /etc/ldap/schema/samba.schema
Change the already exiting password ACL rule in /etc/ldap/slapd.conf:
   # access to dn=".*,dc=subnet,dc=at" attribute=userPassword
   access to dn=".*,dc=subnet,dc=at" attribute=userPassword,lmPassword,ntPassword
     [...]
Restart OpenLDAP:
   /etc/init.d/slapd restart
```
Now that you have an "LDAP capable" Samba installed and now that your OpenLDAP knows about the new attributes, of course the Samba server needs to be able to query the LDAP server for users. I tried to think of a setup which would not use "cn=manager,..." for this, but I just couldn't figure one out. The main reasons are that Samba (in some way) must be able to change the passwords (e.g. using "smbpasswd") and above all edit or even add LDAP entries (e.g. machine accounts for new SMB-clients joining the domain).

Of course, Samba has to know about this user and it's password. This leads us to the next (and one of the last) steps to do: configure smb.conf (and thus Samba and its tools) correctly to use the LDAP server properly. Here are the additions to be added to the [global] section of your Samba PDC:

```
/etc/samba/smb.conf, add to [global]:
   # Without SSL:
   ldap admin dn = cn=manager,dc=subnet,dc=at
   ldap server = ldap.subnet.at
   ldap suffix = ou=People,dc=subnet,dc=at
   # Plus these options for SSL support:
   #ldap port = 636
   #ldap ssl = on
Restart Samba:
   /etc/init.d/samba restart
```
Here is a [sample smb.conf file.](http://homex.subnet.at/%7Emax/ldap/smb.conf_ldap)

BTW: As [Implementing a Samba LDAP Primary Domain Controller Setup on Mandrake 9.x](http://www.mandrakesecure.net/en/docs/samba-pdc.php) states, we probably don't need (and thus don't want) the overhead of encryption on the very same system where both OpenLDAP and Samba are running on. (If the two services run on different machines, you can add the two options "ldap port" and "ldap ssl" accordingly.

Last but not least, we have to tell Samba the corresponding password:

```
 # read -s -p "Enter LDAP Root DN Password: " LDAP_BINDPW
 # smbpasswd -w $LDAP_BINDPW
   --> output:
    Setting stored password for "cn=manager,dc=subnet,dc=at" in secrets.tdb
```
This way, you set an environment variable to the corresponding password and use it in the next command to tell Samba about it. (That's a very neat trick I saw at B. Milne's "Implementing Disconnected Authentication and PDC/BDC Relationships Using Samba and OpenLDAP" to keep the password from your shell's history file and similar. It will not show up anywhere :).)

"smbpasswd -w \$LDAP\_BINDPW" is the actual command of interest. Basically, it stores a password hash for the user of smb.conf's option "ldap admin dn" in the file /var/lib/samba/secrets.tdb.

### <span id="page-30-0"></span>**Samba: Test your Setup**

Before messing around too much with your (already existing?) LDAP users, you might want to test if the new setup works properly.

If you don't want to do this, just go on and proceed with the next section [Samba: Add \(Windows\) Users.](#page-31-0)

As Samba needs a "Linux user" for/below every "Samba user", we simply add one to the local flat files  $(p$ asswd | shadow | group). Not saving it in LDAP at this time yet helps keeping things seperated, simple and "a way which is already known".

Nevertheless, the corresponding Samba user to be added will - of course - be stored in the LDAP database, 'cause that's what we want actually.

```
Add the "Linux user" (to local flat files):
   # adduser --no-create-home maxsmb
      [e.g. password: 12345]
Add the "Samba user" (to LDAP):
   # smbpasswd -a maxsmb
     --> output:
       New SMB password: abcde
      Retype new SMB password: abcde
       LDAP search "(&(uid=maxsmb)(objectclass=sambaAccount))" returned 0 entries.
       Added user maxsmb.
Check yourself:
   # getent passwd | grep maxsmb
   # ldapsearch -b "ou=People,dc=subnet,dc=at" -LLL -D "cn=manager,dc=subnet,dc=at" -W -x "(uid=maxsmb)"
```
One can now access the Samba server using this user, change its password using "smbpasswd \$user", etc. - business as usual. The "only" difference is that now *the LDAP server* is used to hold the information which is usually stored in smbpasswd:

```
client$ smbclient -L //ldap
  Password:
  Anonymous login successful
  Domain=[SUBLDAP] OS=[Unix] Server=[Samba 2.2.3a-12 for Debian]
        Sharename Type Comment
 --------- ---- -------
        tmp Disk
       maxsmb<br>TPCS TPC
       IPC$ IPC IPC Service (yellow server (Samba 2.2.3a-12, LDAP-Test))<br>ADMIN$ Disk IPC Service (yellow server (Samba 2.2.3a-12, LDAP-Test))
        ADMIN$ Disk IPC Service (yellow server (Samba 2.2.3a-12, LDAP-Test))
  client$ smbclient //ldap/tmp
  added interface ip=193.170.141.119 bcast=193.170.141.127 nmask=255.255.255.128
  Password:
  Anonymous login successful
  Domain=[SUBLDAP] OS=[Unix] Server=[Samba 2.2.3a-12 for Debian]
 smb: \langle \rangle client$ smbclient //ldap/maxsmb
  added interface ip=193.170.141.119 bcast=193.170.141.127 nmask=255.255.255.128
  Password:
  Anonymous login successful
  Domain=[SUBLDAP] OS=[Unix] Server=[Samba 2.2.3a-12 for Debian]
  tree connect failed: NT_STATUS_WRONG_PASSWORD
  client$ smbclient //ldap/maxsmb -U maxsmb
  added interface ip=193.170.141.119 bcast=193.170.141.127 nmask=255.255.255.128
  Password: abcde
  Domain=[SUBLDAP] OS=[Unix] Server=[Samba 2.2.3a-12 for Debian]
 smb: \ \ \
```
Now that everything is proven to work properly, you can extend your LDAP users to become Samba capable.

But before doing that, don't forget to remove this section's test user "maxsmb":

```
 # ldapdelete -D "cn=manager,dc=subnet,dc=at" -W -x "uid=maxsmb,ou=People,dc=subnet,dc=at"
 # deluser --remove-home maxsmb
```
### <span id="page-31-0"></span>**Samba: Add (Windows) Users**

In order for Samba to allow access to shares for certain users (and don't allow for others), it needs to know these users. If you just have a few of them, there's nothing easier than to simply add them:

```
 # smbpasswd -a $user
```
This command seems to perform an LDAP search for an already existing entry matching

"(&(uid=maxsmb)(objectclass=sambaAccount))".

If none is found, it either creates the entire user (as is the case in the example in section [Samba: Test your](#page-30-0)  [Setup\)](#page-30-0), or it uses an already existing normal Unix-user and adds the corresponding Samba attributes. If it finds an entry matching its query (which means the user already exists as a Samba-user), it simply updates the password-hashes (no matter whether it's invoked as "smbpasswd \$user" or "smbpasswd -a \$user").

If you have *lots of users* already existing in the LDAP tree (e.g. due to migrating them as described above), or if you have lots of "Windows-users" to add, you'll need a script to do the work:

```
 # Warning: This should work, but I didn't try it in large scale:
 ldapsearch -b "ou=People,dc=subnet,dc=at" -LLL -D "cn=manager,dc=subnet,dc=at" \
   -W -x '(&(objectClass=posixAccount)(!(objectClass=sambaAccount)))' | grep "uid: " \
   | awk '{print $2}' > linux-and-not-samba-users.txt
 for user in 'cat linux-and-not-samba-users.txt'; do echo $user 'makepasswd' \
  >> users-with-samba-passwords.txt; done
sed s/^/"smbpasswd -a "/ users-with-samba-passwords.txt > make-them-samba-users.sh
 chmod 600 users-with-samba-passwords.txt
 chmod 700 make-them-samba-users.sh
 ./make-them-samba-users.sh
```
This takes all Linux-users which are not Samba-users already, makes them Samba-users and assigns them a random password (creating the random passwords using makepasswd might take a while!). You can easily tell your users about their passwords as they are stored in users-with-samba-passwords.txt. Mind that the filter is included in '...' and not "...". (Somehow the BASH messes something up when using double-quotes, even when escaping  $\&$  and ! using  $\setminus$ .)

## <span id="page-32-0"></span>**Samba: Migration Summary**

If you need to migrate lot's of users from a Windows-PDC (such as Windows NT), you might check out smbldap-tools.

[Scott Phelps migrated](http://lists.samba.org/pipermail/samba/2003-August/100782.html) a Windows-PDC to a Samba-PDC without the clients noticing a change: [He](http://lists.samba.org/pipermail/samba/2003-August/100788.html) [used pwdump2](http://lists.samba.org/pipermail/samba/2003-August/100788.html) to keep the user passwords and [rpcclient and smbpasswd](http://lists.samba.org/pipermail/samba/2003-August/100799.html) to have the Samba-PDC use the old Windows-PDC's SID for the domain. (*ToDo:* Insert link to the Howto once available.) Also, Samba 3.0 will allow to migrate a complete NT-securitydatabase to a Samba-PDC by calling "net rpc vampire".

- If you need to migrate lot's of users from an already existing Samba-PDC with the users being stored in a flat smbpasswd file, check out /usr/share/doc/samba-doc/examples/...
- If you need to create an LDAP user database with lot's of users which are to become Samba-users, create the posixAccount-users (e.g. by migrating them as described above) and afterwards run the commands mentioned in section [Samba: Add \(Windows\) Users](#page-31-0) to "smbpasswd -a" all posixAccounts and hereby make them sambaAccounts too. (This seems to me to be easier than to create an .ldif-file holding posixAccounts *and* sambaAccounts in the first place and add this .ldif-file to the LDAP server. "smbpasswd" does all the work for us... perfect!)

## <span id="page-32-1"></span>**Samba: Join Windows-Workstations to our Samba-PDC Domain**

#### *03-08-13:*

In contrast to the initial release of this howto, I meanwhile figured out how to have a machine account automatically be added to the LDAP-tree.

Both possible ways, adding the account manually or have Samba add it automatically (if it doesn't exist already), use this script I wrote: [create-machine-account.sh.](http://homex.subnet.at/%7Emax/ldap/create-machine-account.sh)

ToDo: Some parts of the script should be rewritten to clear things up and make the script simpler (e.g. by

using functions to print the status messages). It's a little mess currently, but it works.

- 1. To add the machine manually, run "./create-machine-account.sh NewMachineName\$ I". Option "I" activates the interactive mode (printing status messages to stdout and possibly querying you for the rootbinddn-password).
- 2. To have Samba add the account automatically while the machine joins the domain, add the following option to your smb.conf's [global] section:

```
add user script = /usr/local/sbin/create-machine-account.sh %u
```
What create-machine-account.sh does basically boils down to:

- Get the necessary data to be able to connect to the LDAP-server. (The script uses settings in pam\_ldap.conf and ldap.secret for this. This indicates it's best run on the LDAP-server/PDC itself.)
- Next, it finds the highest uidNumber of any already existing machine-account. (In this setup, machine-accounts can be distinguished from others as they are posixAccounts with "gecos=MachineAccount".)

In this setup, machines use a uidNumber-range which is seperated from the normal Linux users. Seperation is done by simply using uidNumbers above \$DEFAULTUID, defaults to 20000.

- If necessary, it creates the group "machines" (gidNumber \$GIDNUMBER, default 20000). This group will be the group of all machines.
- It checks if the machine-account already exists. If so, it exits.
- If everything went fine until here, it creates the Linux-account.
- $\bullet$  Afterwards, it makes this new entry a full Samba-Machine-Account using smbpasswd  $-a$ -m.

**Usage:** # ./create-machine-account.sh NewMachineName\$ <I> (*WITH* the machine account's trailing "\$"). In "non-interactive" mode (i.e. without option "I"), all the script's status messages are logged using /usr/bin/logger.

**Mind:** At the beginning of the script are three options which can be changed, but are consistent with our setup here by default.

Joining the domain on the Windows machine works as usual. Just perform steps 1 and 3 of this mini-Howto describing exactly that: [Howto join a Windows client to a domain.](http://homex.subnet.at/%7Emax/comp-06_samba-pdc.shtml) (*But be careful:* You'll need the user "root" as mentioned in step 2. If it doesn't already exist, adding at least the "objectClass: sambaAccount" part to LDAP "is left to the reader as an exercise". I now, you probably hate this phrase as much as I do... sorry!)

You can now log on to this machine using all valid LDAP sambaAccount entries.

According to B. Milne's document it should be possible to have all "Domain Administrators" join a machine to the domain. I didn't try this yet.

BTW: Using "ou=People" is different from the smbldap-tools [\(smbldap-tools work-log\)](http://homex.subnet.at/%7Emax/ldap/smbldap-tools.php) which use "ou=Computers,dc=,dc=" for machine accounts.

Nevertheless, searching for MachineAccounts is easy here too: just "ldapsearch" for "(gecos=MachineAccount)".

Add-on: Joining a Windows machine to the domain if the machine-account already exists works just fine too. (Thus it's possible to re-use machine-accounts in case a machine left the domain without having to delete the machine-account first.)

### <span id="page-34-0"></span>**Samba: Join Samba-Workstations to our Samba-PDC Domain**

Joining a Samba-Workstation to our Samba-PDC controlled domain involves the same steps on the server-side as does joining a Windows-Workstations. That makes sense, of course, since both systems behave the same and talk the same protocol.

This results in in the same steps as described above in section [Samba: Join Windows-Workstations to our](#page-32-1) [Samba-PDC Domain:](#page-32-1)

- 1. On the Server: Create the Linux-User account "MachineName\$"
- 2. On the Server: Make it a Samba-machine-account
- 3. On the Client: Join the domain

So, after creating the machine account (for both Linux and Samba) using our script "create-machine-account.sh", join the client to the domain by running the following commands on the new workstation:

```
 client:~# /etc/init.d/samba stop
 client:~# smbpasswd -j SUBLDAP -r YELLOW
 2003/08/08 20:24:31 : change_trust_account_password: Changed password for domain SUBLDAP.
 Joined domain SUBLDAP.
```
client:~# /etc/init.d/samba start

Here is the according [sample smb.conf of a joining workstation.](http://homex.subnet.at/%7Emax/ldap/smb.conf_client)

The most important options are "workgroup = SUBLDAP", "security = DOMAIN", "password server = YELLOW" and "local master = No". Oh, and just to make sure: I performed this stuff with /etc/samba/ containing *only* smb.conf, and no other files such as MACHINE.SID or similar stuff.

Just for your information: Joining the domain creates the file /etc/samba/MACHINE.SID on the joining Samba machine.

### <span id="page-34-1"></span>**Samba: Miscellaneous**

- Here's a document describing my experiences with the smbldap-tools: my [smbldap-tools work-log.](http://homex.subnet.at/%7Emax/ldap/smbldap-tools.php)
- Mind the very useful smb.conf-option "domain admin group = @staff @winadmins".

# <span id="page-34-2"></span>**So Far So Good, Part 2**

After successfully setting up the server and the (Linux-) clients (see [So Far So Good, Part 1\)](#page-23-2), we migrated the current Linux-users of the network (which a NIS-server might have provided to the clients) using the official MigrationTools package from padl.com: We created ldif files for the base structure, the groups and the users (including shadow-passwords) and edited them (e.g. to exclude system users) prior to adding this

information to the LDAP-Server.

Next, we set up LDAP-capable Samba-packages on the server only. In our network, this Samba-server will become the domain's PDC with all Windows- and Samba-clients querying this PDC. We taught the OpenLDAP-server to use the new Samba-attributes. Using some commands, we added sambaAccount's to our posixAccount's users, assigning random passwords to the users. Furthermore, we discussed joining SMB-clients (both Windows and Samba) to the domain using a custom script to set up the corresponding machine accounts.

# <span id="page-35-0"></span>*ToDo:* **LDAP-Client-Interfaces**

*As the header indicates, this section is currently still marked "ToDo". As basically goes for the total HOWTO: I'll add things as soon as they are ready, corrections as soon as bugs are found.*

Besides the Gnome- and web-based tools mentioned here, there are also KDE tools, of course. Check out this [list of Graphical LDAP tools](http://linuxline.epfl.ch/Doc/Howto/LDAP-HOWTO/graphicaltools.html) over at the [LDAP Linux HOWTO.](http://linuxline.epfl.ch/Doc/Howto/LDAP-HOWTO/index.html)

## <span id="page-35-1"></span>**Directory Administrator**

[Directory Administrator](http://diradmin.open-it.org/index.php) is a GTK-based LDAP client.

Directory Administrator makes adding/editing/deleting users/groups *really* easy! If it wasn't for all our wish to understand what's *behind* all those GUI tools, one would probably use this one from the beginning already.

Debian packages for a current version backported to Woody can be found in [Christof Meerwald's Debian](http://cmeerw.org/debian/)  [section.](http://cmeerw.org/debian/)

# <span id="page-35-2"></span>**GQ**

[GQ](http://biot.com/gq/) is a GTK-based LDAP client.

GQ is great to browse your overall LDAP tree and get a good feeling of what's where. Easy access to all available attributes etc.

Debian packages for a current version backported to Woody can be found in [Christof Meerwald's Debian](http://cmeerw.org/debian/)  [section.](http://cmeerw.org/debian/)

# <span id="page-35-3"></span>*ToDo:* **phpLDAPadmin**

Citing the homepage: *[phpLDAPadmin](http://phpldapadmin.sourceforge.net/) is a web-based LDAP application for managing all aspects of your LDAP server."*

(phpLDAPadmin was formerly known as "DaveDAP". Citing from its description: *"DaveDAP is a web-based LDAP admin tool written in PHP. You can browse your LDAP tree, create, delete, edit, and copy objects, perform searches, and view your server's schema. You can even copy objects between two LDAP servers and recursively delete or copy entire trees."*)

## <span id="page-36-1"></span>*ToDo:* **Miscellaneous**

- <http://www.gonicus.de/> (Found on [http://www.pro-linux.de/news/2002/4491.html\)](http://www.pro-linux.de/news/2002/4491.html)
- <http://ldapweb.sourceforge.net/>
- [http://www.iit.edu/~gawojar/ldap/](http://www.iit.edu/%7Egawojar/ldap/)
- [cpu -- Console based LDAP user management tool.](http://packages.debian.org/unstable/admin/cpu.html)
- [LDAP Explorer Tool.](http://ldaptool.sourceforge.net/)

# <span id="page-36-2"></span>**Miscellaneous**

- As B. Milne points out in [a mail on the Samba mailing-list,](http://lists.samba.org/pipermail/samba/2003-August/100908.html) it might be good to use Samba 2.2.8a (or later) if you want to get a Samba-BDC working fine.
- [HOWTO: LDAP Programming in Python](http://www.linuxjournal.com//article.php?sid=6988/)
- $\bullet$  Only book [Understanding LDAP](http://publib-b.boulder.ibm.com/Redbooks.nsf/RedbookAbstracts/sg244986.html?Open) featured by IBM.
- libapache-mod-ldap Apache authentication via LDAP directory.
- Carla Schroder's [Building an LDAP Server on Linux, Part 1,](http://networking.earthweb.com/netsysm/article.php/3088441) [Part 2,](http://networking.earthweb.com/netsysm/article.php/3095841) and [Part 3.](http://networking.earthweb.com/netsysm/article.php/3107321)
- Some links about LDAP I found in a [posting by Georg Wallner](http://www.lug-ts.de/archiv/lug-ts/archive/2003/2003-12/1072321279831#1072321279831) on the LUG-TS-Mailing-List:
	- [Lots of links to and info 'bout LDAP.](http://www.sendung.de/ldap/)
	- $\circ$  [Kerberos and LDAP slides.](http://www.ofb.net/%7Ejheiss/krbldap/kerberos_and_ldap.html)
	- [Deutsches LDAP-HOWTO zu Debian Potato.](http://www.selflinux.org/selflinux/html/ldap01.html#d44e69)
	- [Verschiedenes zu LDAP](http://www.mitlinx.de/ldap/)  ebenfalls deutschsprachig.

# <span id="page-36-0"></span>**Part II: Using OpenLDAP on Debian Sarge to serve Linux Users**

# **Table of Contents (Part II: Sarge)**

- [II: Introduction](#page-37-0)
	- $O$  [II: On the Versions ...](#page-37-1)
	- $\circ$  [II: The Differences to the Woody Documentation Above](#page-37-2)
	- O [II: Feedback!?](#page-37-3)
- $\bullet$  [II: The Work-Log](#page-37-4)
	- [II: Basic Installation and Configuration](#page-37-5)
	- $O$  [II: LDAP Clients](#page-38-0)
	- [II: Database Population](#page-39-0)
	- [II: Configuring NSS](#page-40-0)
	- [II: Configuring PAM](#page-41-0)
	- [II: Have the Server Processes Run as Non-root](#page-42-0)
	- [II: Miscellaneous ToDos include ...](#page-43-0)

## <span id="page-37-0"></span>**Part II - Sarge: Introduction**

### <span id="page-37-1"></span>**Part II - Sarge: On the Versions ...**

As much as I would have liked to re-work this document for Debian 3.1 ("Debian Sarge"), I unfortunately neither have the time nor the resources to do so. (I moved to the UK, and I do not have access to e.g. the necessary hardware resources here anymore.)

Still, I would like to share my experiences with a *preliminary version* of Debian Sarge, dated back about half a year ago to January 2005.

Note though that my notes below are based on LDAP packages of versions 2.1.xx, while the final Debian Sarge ships LDAP packages of versions 2.2.xx.

Since, thus, the following work-log is currently *not* based on the final version of Sarge, please treat it as such: A work-log.

(This state of information is also reflected in the state of structuring: It's more a "bunch of" than a "list of". Sorry 'bout that ... should I get the time and resources again to work on this any further, I'll gladly do so.)

### <span id="page-37-2"></span>**Part II - Sarge: The Differences to the Woody Documentation Above**

With the Sarge version, I tried to stick more to the Debian default packages as they are. The default configuration is not removed anymore, for example. Recompilation of the packages is also not necessary ...

If you're running Debian Sarge, give the descriptions below a chance. For more information on some issues, please check the Woody documentation above. (The general LDAP principles are still the same, of course!)

### <span id="page-37-3"></span>**Part II - Sarge: Feedback!?**

Comments and corrections are welcome indeed, as always!

## <span id="page-37-4"></span>**Part II - Sarge: The Work-Log**

### <span id="page-37-5"></span>**Part II - Sarge: Basic Installation and Configuration**

Install the packages "slapd" (2.1.30-3) and "ldap-utils" (2.1.30-3) as well as the dependencies and recommendations:

```
 # dselect
 Reading Package Lists... Done
 Building Dependency Tree... Done
 The following NEW packages will be installed:
  db4.2-util ldap-utils libiodbc2 libltdl3 libsasl2-modules slapd
 0 upgraded, 6 newly installed, 0 to remove and 0 not upgraded.
 Need to get 1559kB of archives.
 After unpacking 4026kB of additional disk space will be used.
 Do you want to continue? [Y/n]
```
Concerning the configuration of these packages:

- enter your DNS domain: example.com
- Name or your organization: example.com
- Admin password: adminpassword
- Allow (old) LDAPv2? No. ("allow bind  $v2$ " would have been added to slapd.conf in case we allowed v2.)

The only thing to change in the  $/etc/ldap/slapd.comf$  file is to add (near the beginning of the file) the "misc.schema" to be used:

```
 ######################### /etc/ldap/slapd.conf #########################
 # Note: We need this to be able to have entries with attributes such as
 # "mailRoutingAddress" (which we need as we'll use the LDAP-server
 # to host the mail-users and -domains for the Postfix SMTP server).
 # 
\# [...]
 include /etc/ldap/schema/misc.schema
\# [...]
```
Don't forget to restart the LDAP server afterwards:

# /etc/init.d/slapd restart

### <span id="page-38-0"></span>**Part II - Sarge: LDAP Clients**

In order to connect to the server from an Ubuntu Linux client (which is what I use on my client machine), simply install the "ldap-utils" package and run something like:

```
 $ ldapserach -x -b "dc=example,dc=com"
```
If you want to connect as the LDAP-admin from anywhere on the network, use something like this

```
 $ ldapsearch -b "dc=example,dc=com" -LLL -D "cn=admin,dc=example,dc=com" \
   -H "ldap://yourserver.example.com" -W -x
```
If you want a graphical client, install e.g. the package "gq". Ubuntu 4.10 (aka "Warty") comes with version 1.0beta1-1. For some reason, I could not add a new server to its config using the graphical menu. The solution is to fire up your editor and add the following section to your (already existing as you should start once and stop GQ first)  $\sim$  / . gq file:

```
 <ldapserver>
    <name>peach</name>
    <ldaphost>yourserver.example.com</ldaphost>
    <ldapport>389</ldapport>
    <basedn>dc=example,dc=com</basedn>
    <binddn>cn=admin,dc=example,dc=com</binddn>
    <pw-encoding>Base64</pw-encoding>
     <search-attribute>cn</search-attribute>
 </ldapserver>
```
You can now modify the server settings, but with the above config, you should already be able to connect to the server as "admin". Note though that all your data (including the password) is transferred in cleartext!

### <span id="page-39-0"></span>**Part II - Sarge: Database Population**

Next, add some test-data to your LDAP database, using the following file "basic-test-user.ldif":

```
dn: ou=People,dc=example,dc=com
objectClass: organizationalUnit
ou: People
dn: ou=Group,dc=example,dc=com
objectclass: top
objectclass: organizationalUnit
ou: Group
dn: uid=maxldap,ou=People,dc=example,dc=com
objectClass: inetOrgPerson
objectClass: posixAccount
objectClass: top
objectClass: shadowAccount
objectClass: organizationalPerson
objectClass: inetLocalMailRecipient
uid: maxldap
cn: Markus Peach LDAP User Amersdorfer
sn: Amersdorfer
givenname: Markus Peach LDAP User
title: Dipl.-Ing.
departmentNumber: IT
mobile: 012-345-6789
postalAddress: AddressLine1$AddressLine2$AddressLine3
telephoneNumber: 1234-567890
facsimileTelephoneNumber: 012-345-6789
userpassword: {CRYPT}SOME-CHARACTERS-OF-YOUR-PASSWORD-HERE
labeleduri: http://homex.subnet.at/~max/
mail: my.email.address@example.com
mail: my.alternate.email.address@example.com
mailRoutingAddress: my.email.account@mail.server.example.com
loginShell: /bin/bash
uidNumber: 12345
gidNumber: 12345
homeDirectory: /home_local/maxldap/
gecos: maxldap_gecos-field
description: Not Available
localityName: I dont know
dn: cn=maxldap,ou=Group,dc=example,dc=com
objectClass: posixGroup
objectClass: top
cn: maxldap
gidNumber: 12345
```
To add this to the running slapd-LDAP-server's database, run the following:

```
 $ ldapadd -f basic-test-user.ldif -D "cn=admin,dc=example,dc=com" -W -x
 Enter LDAP Password:
 adding new entry "ou=People,dc=example,dc=at"
 adding new entry "ou=Group,dc=example,dc=com"
 adding new entry "uid=maxldap,ou=People,dc=example,dc=com"
 adding new entry "cn=maxldap,ou=Group,dc=example,dc=com"
```
Running "slapcat" as root on your LDAP-server, you'll notice that some additional attributes such as "creatorsName" and "modifyTimestamp" were added automatically.

Note: AFAIK, you should use the "slapcat" and "slapadd" commands only when the slapd-process is stopped!

If you wanted to remove these entries again, use the following file "basic-remove.ldif":

```
dn: uid=maxldap,ou=People,dc=example,dc=com
changetype: delete
dn: cn=maxldap,ou=Group,dc=example,dc=com
changetype: delete
dn: ou=People,dc=example,dc=com
changetype: delete
dn: ou=Group,dc=example,dc=com
changetype: delete
```
and run the following command:

```
 $ ldapmodify -f basic-remove.ldif -D "cn=admin,dc=subnet,dc=at" -x -W
 Enter LDAP Password:
 deleting entry "uid=maxldap,ou=People,dc=subnet,dc=at"
 deleting entry "cn=maxldap,ou=Group,dc=subnet,dc=at"
 deleting entry "ou=People,dc=subnet,dc=at"
 deleting entry "ou=Group,dc=subnet,dc=at"
```
### <span id="page-40-0"></span>**Part II - Sarge: Configuring NSS**

# apt-get install libnss-ldap

You are asked questions such as "is a login needed to retrieve data from the LDAP db?" and "should the libnss-ldap configuration file be readable and writable only by the file owner?", which is all more than interesting and could be necessary if you use a non-Debian-default setup. (This might be used to harden the installation later, but at the moment, we use the defaults...)

(From one of those Debconf-dialogs: "Note: As a sanity check, libnss-ldap will check if you have nscd installed and will only set the mode to 0600 if nscd is present." Thus, it might really be a good idea to use

"nscd"! See [http://homex.subnet.at/~max/ldap/index.php#nss-install,](http://homex.subnet.at/%7Emax/ldap/index.php#nss-install) section "NSCD and /etc/libnss-ldap.conf" for more details!)

The example-file /usr/share/doc/libnss-ldap/examples/nsswitch.ldap holds really good information for decent configuration of our /etc/nsswitch.conf.

Nevertheless, we'll stick with the basics at the moment and just change the existing /etc/nsswitch.conf a little bit - after making a backup of it:

```
 # cp /etc/nsswitch.conf /etc/nsswitch.conf_05-01-05
 # $EDIT /etc/nsswitch.conf
  [...]
  passwd: ldap compat
   group: ldap compat
   shadow: ldap compat
   [...]
```
You should now be able to see the user via the NSS library calls:

```
 # finger maxldap
Login: maxldap Name: maxldap_gecos-field
 Directory: /home_local/maxldap/ Shell: /bin/bash
 Never logged in.
 No mail.
 No Plan.
 # getent passwd|grep maxldap
 maxldap:x:12345:12345:maxldap_gecos-field:/home_local/maxldap/:/bin/bash
```
Great.

## <span id="page-41-0"></span>**Part II - Sarge: Configuring PAM**

In order to be able to *authenticate* against the LDAP server using the user's password, we need to adapt the PAM service:

# apt-get install libpam-ldap

I basically used the same choices are as mentioned in [http://people.debian.org/~torsten/ldapnss.html,](http://people.debian.org/%7Etorsten/ldapnss.html) as described as follows.

(Note: You could choose to use "MD5" password hashes here!? Again, this sounds like it would be a good idea, but we'll stick with "crypt" for the moment though...)

I adapted common-account, common-auth and common-password -- slightly different changes each:

```
# /etc/pam.d/common-account - authorization settings common to all services
# markus -- 05-01-05:
# To activate LDAP support, comment the default and add the LDAP config
#account required pam_unix.so
account sufficient pam_ldap.so
account required pam_unix.so try_first_pass
```

```
# /etc/pam.d/common-auth - authentication settings common to all services
# markus -- 05-01-05
# To activate LDAP support, comment the default and add the LDAP config
#auth required pam_unix.so nullok_secure
auth sufficient pam_ldap.so
auth required pam_unix.so nullok_secure use_first_pass
# /etc/pam.d/common-password - password-related modules common to all services
# markus -- 05-01-05
# To activate LDAP support, comment the default and add the LDAP config
#password required pam_unix.so nullok obscure min=4 max=8 md5
password sufficient pam_ldap.so
password required pam_unix.so nullok obscure min=4 max=8 md5 use_first_pass
```
(Note: As mentioned in Torsten's Howto, common-session goes unchanged... At the moment I do not know why? Shouldn't we make the ldap-changes there too?)

It is now possible to log in on the command-line using NIS-users (correct password: accept; wrong password; reject) as well as the maxldap-LDAP-user!! :) "su" and "ssh" work too!

(Note: For "ssh" to work properly, you have to restart the ssh-service first!)

### <span id="page-42-0"></span>**Part II - Sarge: Have the Server Processes Run as Non-root**

In order to get the "slapd" process to run as a different user and group than root, check out "/etc/default/slapd" first of all.

According to /usr/share/doc/debian-policy/policy.txt.gz (package "debian-policy"), section "9.2.2. UID and GID classes", the system-UIDs 100-999 can be assigned for system-purposes on a dynamical basis. Only *0-99 must not be used on a per-machine-basis*!

Thus, create the group and user as follows:

```
 # addgroup --system ldap
 # adduser --system --no-create-home --group ldap
```
Check /etc/passwd and /etc/group. There should be a group called "ldap", as well as a "ldap"-user with the GID of the just mentioned group. Both IDs should be between 100-999.

After adding "ldap" to SLAPD\_USER and SLAPD\_GROUP in /etc/default/slapd, trying to restart the slapd-process will result in error. (Check /var/log/syslog for more information.) You need to enable "ldap" to read the config-file:

```
 # chown ldap /etc/ldap/slapd.conf
```
Next, change the ownership of the files under /var/:

```
 [<0> root@peach ldap]# ll /var/lib/ldap/ -d
 drwxr-xr-x 2 root root 4096 Jan 3 15:04 /var/lib/ldap/
 [<0> root@peach ldap]# ll /var/lib/ldap/ -a
 total 540
 drwxr-xr-x 2 root root 4096 Jan 3 15:04 .
```

```
 drwxr-xr-x 16 root root 4096 Jan 3 15:04 ..
 -rw------- 1 root root 8192 Jan 3 15:04 __db.001
  -rw------- 1 root root 270336 Jan 3 15:04 __db.002
  -rw------- 1 root root 98304 Jan 3 15:04 __db.003
  -rw------- 1 root root 368640 Jan 3 15:04 __db.004
  -rw------- 1 root root 16384 Jan 3 15:04 __db.005
  -rw------- 1 root root 8192 Jan 7 16:31 dn2id.bdb
 -rw------- 1 root root 32768 Jan 7 16:31 id2entry.bdb
 -rw------- 1 root root 97140 Jan 7 16:31 log.0000000001
 -rw------- 1 root root 12288 Jan 7 16:31 objectClass.bdb
  [<0> root@peach ldap]# ll /var/lib/slapd/ -d
  drwxr-xr-x 2 root root 4096 Jan 3 15:04 /var/lib/slapd/
  [<0> root@peach ldap]# ll /var/lib/slapd/ -a
  total 8
  drwxr-xr-x 2 root root 4096 Jan 3 15:04 .
  drwxr-xr-x 16 root root 4096 Jan 3 15:04 ..
 -rw-r-r-1 root root 0 Jan 3 15:04 suffix change
  [<0> root@peach ldap]# ll /var/run/slapd/ -d
  drwxr-xr-x 2 root root 4096 Jan 7 16:31 /var/run/slapd/
  [<0> root@peach ldap]# ll /var/run/slapd/ -a
  total 8
  drwxr-xr-x 2 root root 4096 Jan 7 16:31 .
  drwxr-xr-x 6 root root 4096 Jan 7 16:31 ..
  # chown ldap /var/run/ldap/ -R
  # chown ldap /var/lib/slapd/ -R
  # chown ldap /var/run/slapd/ -R
```
Starting slapd again should work now (# /etc/init.d/slapd start), and it should run as "ldap"-user now instead of "root":

```
 # ps aux|grep slapd
 ldap 2039 0.0 0.5 32916 4480 ? Ss 16:39 0:00 /usr/sbin/slapd -g ldap -u ldap
 [...]
```
### <span id="page-43-0"></span>**Part II - Sarge: Miscellaneous ToDos include ...**

Apart from updating these notes to the actual Debian 3.1 release versions ... the following steps are some of those that needed to be performed next:

- Get the "hosts"-attribute and the according filtering to work.
- SSL: There was a SSL-Bugs in slapd, which was fixed with 2.2.23-1, with 2.2.23-8 being in the final Sarge release (see [bug 205452\)](http://bugs.debian.org/cgi-bin/bugreport.cgi?bug=205452).
- SSL question: Do libnss-ldap and libpam-ldap support SSL properly?
- SSL: /etc/default/slapd: Activate "SSL"-startup-option there (and NOT in /etc/init.d/slapd itself)!
- As a larger part of the project, have Postfix use the LDAP server for its SMTP services.
- Include further Mail-services to use the LDAP users, if necessary.
- $\bullet$  ...

# <span id="page-44-0"></span>**User Comments**

*I would be glad to hear about your opinion, any corrections or additions. (The form is at the end of this file.)*

- $\bullet$  Tue, 12 Aug 2003 09:20:25 +0200 Great document! Thank you very much for taking the time to write it. I will spread the word.
- $\bullet$  Tue, 12 Aug 2003 12:17:23 +0200 Great document! Thank you very much for taking the time to write it. I will spread the word.
- Thu, 14 Aug 2003 22:57:35 +0200 Section: Samba 2.2.x and LDAP SubSection: Samba: Introduction Paragraph: 1 There is a replacement GINA for Windows 2000/XP that allows several other methods of authentication. Project homepage: http://pgina.sourceforge.net/ (old) http://pgina.xpasystems.com/ (new) pGina LDAPAuth: http://pgina.xpasystems.com/plugins/ldapauth.html
- $\bullet$  Tue, 26 Aug 2003 16:00:55 +0200 As I mailed you before - great doc! I put my own notes (based on this to a large extent) into doc format here: http://mawi.org/sambaldap/Samba\_and\_LDAP\_on\_Debian.html Soon done with the main thing - a  $\square$  quick cheat sheet $\square$ . Check it out! //mawi
- Tue, 16 Sep 2003 12:00:09 +0200 hi, Amersdorfer, your howto is very good, thank you very much, it will save me much time.
- Fri, 7 Nov 2003 17:29:03 +0100 just got into ldap, thanks to your howto, tough i let out most of the encryption stuff as this is just a private plaything. I was more than happy to find such a practical howto on this topic thx really :)
- Mon, 24 Nov 2003 14:58:00 +0100 A great document. But the background color and the text color make it a bit difficult to read. Congratulations! Kablan BOGNINI, bognini@hotmail.com
- Fri, 12 Dec 2003 06:59:59  $+0100$ I would implement it if you could get md5 to work. admin at cs . montana . edu
- Mon, 15 Dec 2003 02:57:09  $+0100$ Excellent article.
- Mon, 29 Dec 2003 15:34:46 +0100 A very helpfull page, Thanks, Robert
- Fri, 9 Jan 2004 21:49:29 +0100 Good document, thanks!

- with slapadd -v -l populate.ldif, I received the message \'attribute \'gidNumber\' cannot have multiple values. The file

\'http://homex.subnet.at/~max/ldap/basics\_subnet.ldif\' containts lot\'s of spaces here... Removing the emtry \'spaced\' line by a linefeed solved that..

*[ Max, 04-01-16: This was due to a copy'n'paste-error. Fixed, thanks! ]*

- After the \'Start openLDAP\' you can add that you have to be root again (using exit), I tried to start is as my slapd user but that didn\'t work out.

*[ Max, 04-01-16: Added a few words to make it clearer. ]*

- I believe but not sure that the installing directions in the \'Install OpenLDAP\' section is wrong.. I found out that my system was not compiled with

SSL.. Possible the  $\text{'Active SSL:'}$  step must be done right over the  $\text{'apt.get source slab'}}$  step. The file \'http://homex.subnet.at/~max/ldap/basics\_subnet.ldif\' containts lot\'s of spaces here... this gave me problems using

- I believe that the slapd package should be set on hold to. But I got it working now!!! yeaaaaaa

• Mon, 9 Feb 2004 12:31:18  $+0100$ 

Nice document. Added a link from my small tutorial on getting it running without all the bells and whistles you added. As a Debian developer I wanted to show what you can do without recompiling and all that of course.  $I\$ <sup>'ll</sup> try to improve the relevant packages so that all the rebuilding steps can be left out...

Torsten Landschoff <torsten@debian.org>

- $\bullet$  Tue, 10 Feb 2004 20:59:49 +0100 This is the good stuff, I wish I found this page a year a go...
- Wed, 11 Feb 2004 19:10:32 +0100 Thank you for your felpfool Page. It\'s just I\'m looking for :) Serz
- Tue, 17 Feb 2004 23:08:00 +0100 Interesting. I've been running LDAP for a while now, and I learned a couple things - nice work. :)

 $\bullet$  Wed, 18 Feb 2004 14:50:26 +0100

Thanks, I was looking for something like this. It've recently come to the conclusion that I $\gamma$ m looking after too many machines, spread out over the internet to not use LDAP. One question though, about the database poopulation: anyone have experience with populating the database with users/groups/aliases/... for multiple domains (sometimes distinct organisations)?

- $\bullet$  Wed, 18 Feb 2004 23:47:15 +0100 Please note that the GPL is not the \"GNU Public License\"; there\'s no such thing. The GPL is the \"General Public License\". *[ Max, 04-02-19: Ooops, noted and changed accordingly. Thanks for the hint :). ]*
- Fri, 20 Feb 2004 01:19:17 +0100 Great tutorial but just a few hangups on the way. debhelper package is required in order to build libnss-ldap and libpam-ldap. Also for libpam-ldap libpam-dev is required. *[ Max, 04-03-25: "apt-get build-dep" is very helpful here, see its man-page. (I'll have to integrate information about it in the HOWTO eventually.) ]*
- Fri, 20 Feb 2004 15:51:58 +0100 \"Unfortunately, either Debian doesn\'t support it or I simply couldn\'t get this (MD5 crypt) thing to work.\" The problem is that you chose to rebuid slapd --with-tls. Without the use of ssl you can use md5 without problems. The problem seems to be in the linking of openssl (woody version) function crypt() before the usual libc crypt().
- Mon, 23 Feb 2004 17:05:54  $+0100$ http://samba.idealx.org/index.en.html
- Sat, 20 Mar 2004 18:57:39 +0100 I got md5 working as follows (on sarge, not tested on woody yet): one: tell the server to use md5 (add password-hash {MD5} to the configuration) two: tell pam to crypt locally: (pam\_password md5 and pam\_md5 local) You might want to check this though, lord knows whatever else I changed while messing around :-) *[ Max, 04-03-23: Removed multiple postings. ]*
- Wed, 24 Mar 2004 02:03:41 +0100 Slapd seems not to drop root when started from /etc/init.d/slapd with -u slapd, even htough it does if run \"by hand\"... (Debian woody stable) *[ Max, 04-03-24: I checked again, it runs as "slapd" here. Perhaps your script misses the " -- " before "-u slapd" to identify the rest of the line as command-line arguments to "slapd" (instead of "start-stop-daemon")? ]*
- Wed, 28 Apr 2004 01:33:58 +0200 Please leave a comment (but mind the netiquette).Das beste, das ich bisher über die Odyssee, die einem beim Umstellen auf LDAP blüht, lesen und auch verwenden hab können. Nicht auszudenken, wie sichs gelesen hätte, wenns in deiner Vatersprache zu lesen gewesen wäre. Merci bien et, s' il te plait, encore cent fois

*[ Max, 04-04-29: Removed multiple postings. ]*

- Sat, 19 Jun 2004 22:53:47 +0200 Schönes HowTo, schade das nicht einmal auf Kerberos hingewiesen wird, man stolpert zwangsweise darüber wenn man es ldap länger einsetzt und es wäre schöner gewesen alles auf einmal zu migrieren
- $\bullet$  Wed, 23 Jun 2004 11:38:12 +0200 Your link to LDAP Schema Viewer is broken: the target page does not exist. May I suggest phpldapadmin instead? It is in debian unstable: apt-get install phpldapadmin *[ Max, 04-07-15: Added a working link to this resource, thanks for the hint. ]*
- Thu, 24 Jun 2004 17:52:58  $+0200$ realy great info, thank you !
- Fri, 25 Jun 2004 05:21:47  $+0200$ for Idap clients, how about using LDAP Explorer Tool? It's a GPL win32/linux ported client to work with ldap. works great. http://ldaptool.sourceforge.net/ *[ Max, 04-07-15: Added this link, thanks for the hint. ]*
- Thu, 22 Jul 2004  $11:20:15 +0200$ Thanks Max for your nice doc, do you have an experiance with samba  $3 + \text{ldap} + \text{squid} + \text{qmail}$ . single sing-on system
- Tue, 31 Aug 2004 03:54:06 +0200 Great document! Thanks Max I\'m Thanks for that you taking the time to write it.
- Thu, 2 Sep 2004 17:39:13  $+0200$ Excellent document. May I suggest that you make it downloadable in PDF (or ASCII) format? *[ Max, 04-10-22: Sorry, as (unfortunately!) I didn't use DocBook or sth. like that, I don't have any other version than this HTML/PHP. For PDF, I'd suggest to "Print to file" and convert the PS to PDF. For ASCII, I'd suggest to run* 'lynx -dump http://homex.subnet.at/~max/ > LDAP-Howto.txt'*. ]*
- Fri, 1 Oct 2004 01:38:42 +0200 Thanks for this! It\'s really cleared a few things up for me!
- $\bullet$  Wed, 6 Oct 2004 17:48:45 +0200 Great article; confirms by Idap set up is reasonable. I did get root 's passwd usage fixed because of this document though. FYI: all links to mandrakesecure.net are broken; they seemed to have re-arranged their site and dropped all docs.
- Fri, 15 Oct 2004 00:46:47 +0200 Thanks, this is a very good document.
- Thu, 4 Nov 2004 03:23:06 +0100 just great. Thanks a lot
- Thu, 18 Nov 2004 06:32:25 +0100 what do you mean by this  $\rightarrow$  add "--with-ldapsam \" just before "--with-msdfs" yasanthau@pabnk.lk *[ Max, 04-12-08: By adding the line "--with-ldapsam \" in the rules file, you define that Samba is to be compiled with the capability to host its users-database using the LDAP-server. If you compiled*

*Samba manually (using './configure' etc.), you add such options to the configure-script to state which functionality is to be included (and which is not). ]*

• Mon, 22 Nov 2004 17:11:06  $+0100$ 

I tried to have login working with LDAP, and it works now.

The crucial point i met is that pam\_ldap is OK to verify the user password, but can $\dot{}$  t do anything to tell the system what uidnumber, gidnumber, shell and home dir to use.

Am i misleding? (Is it possible to have it working with pam\_ldap AND WITHOUT nss\_ldap?) p.harmel@afpamp.org

*[ Max, 04-12-08: Removed multiple postings.*

*As to my knowledge, you will need both: PAM on the one hand is responsible for "authentication" (meaning to check whether a user is allowed to login using the given password, the system settings, etc.). NSS on the other hand is responsible to perform the "lookups" for login-name/uidnumber, shell, etc. Just with a normal NIS-solution, you can't have one working properly without the other. ]*

• Thu, 25 Nov 2004 16:33:20 +0100 due to colour layout I decided to NOT read this page. its too exhausting to read this. newspapers have dark letters on light paper. thats the wayit should be *[ Max, 04-12-08: Since this seems to be an issue: I'll change the style-sheet as soon as I've got some time for "eye-candy" again :) ...] [ Max, 04-12-22: I changed the style-sheet to something, uhm, more common ... hope this helps ... ]*

- Thu, 25 Nov 2004 17:37:29  $+0100$  $\gg$  due to colour layout I decided to NOT read this page. its too exhausting to  $\gg$  read this. guess u don´t have to :-)
- Tue, 14 Dec 2004 17:49:35 +0100

Thank you for your great writeup! I was reading through the changelog.Debian for slapd (Sarge) and it seems unclear if the problems with ldap and GNUTLS/OpenSSL-TLS have been resolved in the current version. Do you know what the current (Dec/04) state is? Thanks again for this document! David. *[ Max, 05-01-03: Apart from slapd having support for GNUTLS included (see* 

/usr/share/doc/slapd/README.Debian*, I don't know anything about Sarge yet.* Are there *known problems with slapd's SSL-support?*

• Thu, 16 Dec 2004 21:20:55 +0100

Update to my last comment -

Things have signifcantly changed with LDAP under Debian Sarge. DO NOT follow this howto blindly if you are running testing/unstable. In particular, do not delete the default directories and files. Your LDAP install will just not work and you will have to apt-get remove --purge and reinstall. In

slapd.conf the database line must be the full path to /var/lib/ldap/.... and the module you want to use. This is still a very intersting write up and the suggestions on how to NOT run ldap as root are very valuable - but as the title at top says, this is for WOODY, Not Sarge.

*[ Max, 04-12-22: Thanks for your information! I'm going to install a Sarge-based LDAP-server soon and am already wondering what it will be like ... ]*

*[ Max, 05-06-25 -- Update: As you can see, I added some notes on pre-release version of Sarge I worked with. Though I didn't complete the full process, the basics worked, and I tried to stick with the default packages and configurations ...]*

• Sat, 25 Dec 2004 12:55:56 +0100

Hey,

 $I\'$ m planning to get a Debian Sarge fileserver running in the next few weeks, serving files via FTP and Samba to a bunch of clients (not as a Domain Controller). Because I want all the login/user stuff in LDAP I\'m looking around for information. I\'m not new to LDAP, but this page provides a lot of information, and I see you\'re maintaining it. Thanks! If you appreciate, I can send you some of my experiences.

Greetings, Hans van Kranenburg (The Netherlands)

 $\bullet$  Sun, 26 Dec 2004 14:44:56 +0100

Very informative,  $I\$ <sup>'</sup>d bookmarked this, partly because I knew  $I\$ <sup>'</sup>d need to refer to some parts of it later, partly because the colour scheme was difficult to read (which I noticed you\'ve changed), and was exhausted!

Almost didn\'t recognise the site when I re-visited, although a welcome change to the colour scheme! It\'s great to see you\'re maintaining this HOWTO, Keep up the effort! syzygy.au

- Wed, 16 Feb 2005 23:17:37 +0100 Great documentation thank you very much. I have met some terrible documentations assuming that i knew everything and i had every tool. Your doc is JUST GREAT. gchelmis@aueb.gr
- Fri, 1 Apr 2005 06:31:26 +0200 Amazing, After trying multiple times, using diffrent HOWTO\'s yours is the only one that worked and was up to date. Thanks!
- Fri, 1 Apr 2005 07:44:13 +0200

Hey, what am I doing here? Some guy posted a link, and I just followed it, being the follower kind of person that I am, but anyways. Yeah I figured I\'d type something here as to be useful. Maybe.

• Fri, 29 Apr 2005 00:44:55 +0200 I have look briefly at alot of documentations on this subject, but they were piecely done. Your guide may not be up to date on latest Samba 3; however, it was easy to read interms of the fonts/layout/and style - to the point and concise. You explained things clearly. I wish Linux documentations had this in general. Layout (look and feel) counts! Great job and thank you.

- $\bullet$  Wed, 18 May 2005 09:14:02 +0200 JXplorer (http://pegacat.com/jxplorer/) is a LDAP browser deluxe. Peter Hopfgartner
- $\bullet$  Tue, 24 May 2005 20:08:29 +0200 Max, Tanks a lot for this doc! I\'ve been looking for a tutorial like this. It\'s really works. Tank you. Claudio Lobo (from Brazil)
- $\bullet$  Tue, 21 Jun 2005 15:53:48 +0200 I would like to thank you for this great guide, It really helped me out after a recent sarge install, had everything up & running in about an hour (samba with ldap authentication) Great job! Thanks!
- Thu, 23 Jun 2005  $10:22:37 + 0200$ According to \"./sign.sh new.cert.csr\" I would like to ask what is ./sigh.sh? thanks *[ Max, 05-06-25: This script is used to sign the "certificate signing request" to have a signed certificate be created. Here's a copy of [sign.sh.](http://homex.subnet.at/%7Emax/ldap/sign.sh) ]*
- Thu, 23 Jun 2005 12:54:13 +0200 Thanks for a great document! Just set up ldap on sarge (stable). It seemed to be a lot of work until I read this document. Also, the libnss-ldap and libpam-ldap seem to support ssl without a hitch. Kalle Happonen